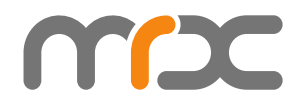

# **MRXC2H2SDK**

**Reference Guide** 开发手册

**Asterisk,Inc. 2023-04-28**

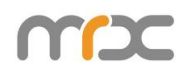

## 修改日志

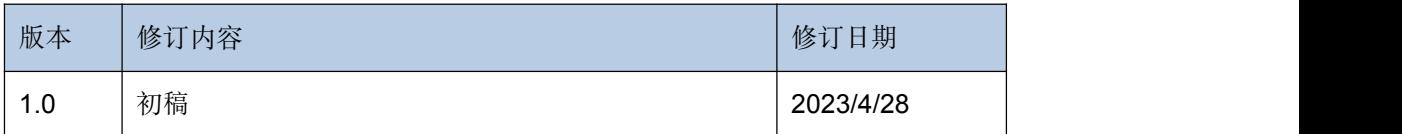

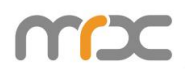

# 目录

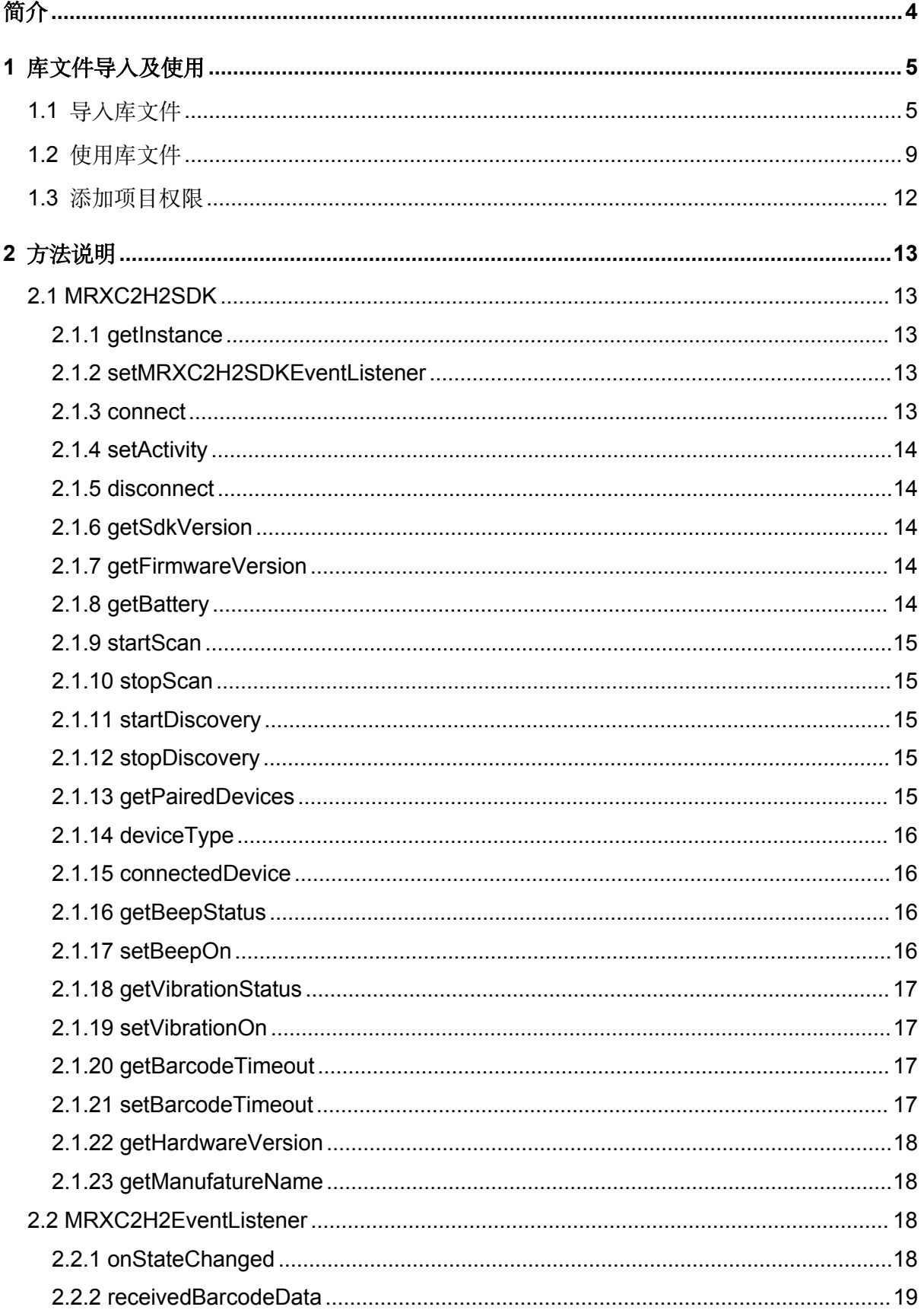

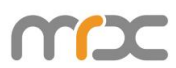

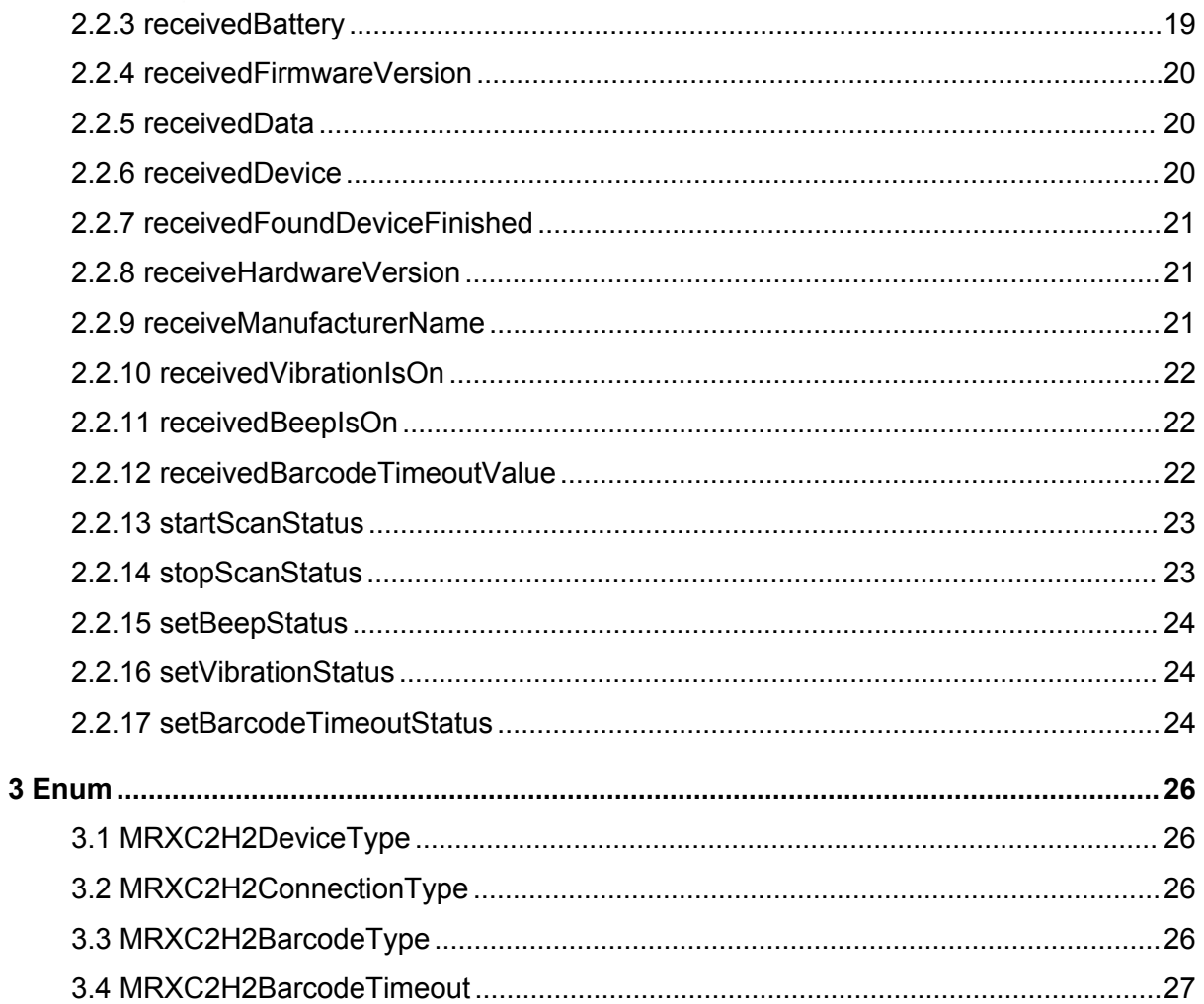

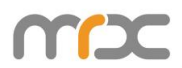

# おもの おおや おおや おおや あいしん しょうかい しんしょう しんしゅう あいしゅう しょうしょく

本文的主要目的:

- ▶ 指导开发人员构建开发环境, 以便开发人员可以使用 MRXC2H2SDK 库来开发 Android 应用程序。
- 向用户说明 SDK 库。

开发工具:

- **EXECUTE:** Android Studio Arctic Fox | 2020.3.1<br>
► Android SDK 24
- Android SDK 24<br>
Android Gradle 8
- Android Gradle 8.1

系统要求:

 $\triangleright$  Android 7.0+

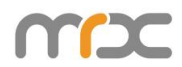

## **1** 库文件导入及使用

## **1.1** 导入库文件

找到 app 目录下项目文件"libs", 右键点击选择"Reveal in Finder"(如图 1-1-1)

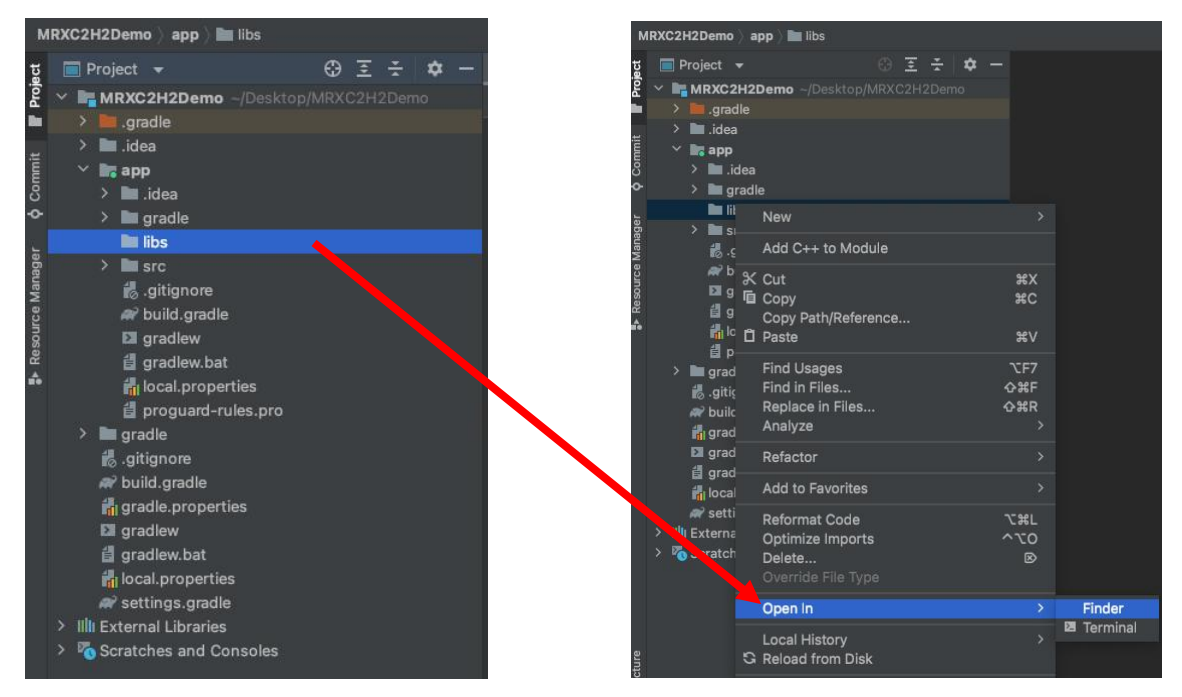

图 **1-1-1**

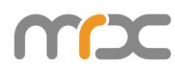

在弹出的窗口中选择"libs"目录,然后将"mrxc2h2sdk.aar"粘贴在此文件夹下(如图 1-1-2), 此时"mrxc2h2sdk.aar"将显示在本工程"libs"下(如图 1-1-3)。

| app               |    | libs               |                             | mrxc2h2sdk.aar |
|-------------------|----|--------------------|-----------------------------|----------------|
| idea              | y. | build.gradle       |                             |                |
| settings.gradle   |    | .gitignore         |                             |                |
| .gradle           | ÿ. | .idea              | $\hat{\boldsymbol{\gamma}}$ |                |
| local.properties  |    | gradle             | Õ.                          |                |
| .gitignore        |    | gradlew            |                             |                |
| build.gradle      |    | gradlew.bat        |                             |                |
| gradle            | 妃  | local.properties   |                             |                |
| gradle.properties |    | proguard-rules.pro |                             |                |
| gradlew           |    | src                | 5                           |                |
| gradlew.bat       |    |                    |                             |                |

图 **1-1-2**

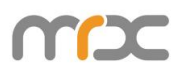

|                           |              |               |         |              |                         |                        | MRXC2H2Demo ) app ) libs ) in mrxc2h2sdk.aar |  |     |  |
|---------------------------|--------------|---------------|---------|--------------|-------------------------|------------------------|----------------------------------------------|--|-----|--|
|                           |              |               | Project |              |                         |                        |                                              |  | 医子宫 |  |
| <b>Q</b> Commit Froject   |              |               |         |              |                         |                        | <b>REMRXC2H2Demo</b> -/Desktop/MRXC2H2Demo   |  |     |  |
|                           |              | ×             |         | .gradle      |                         |                        |                                              |  |     |  |
|                           |              | ٠             |         | ll .idea     |                         |                        |                                              |  |     |  |
|                           |              |               |         | <b>t</b> app |                         |                        |                                              |  |     |  |
|                           |              |               | ≻       |              | lidea                   |                        |                                              |  |     |  |
|                           |              |               | ×       |              | gradle                  |                        |                                              |  |     |  |
|                           |              |               | v       | libs         |                         |                        |                                              |  |     |  |
| <b>P</b> Resource Manager |              |               |         |              |                         | mrxc2h2sdk.aar         |                                              |  |     |  |
|                           |              |               | ≻       |              | src                     |                        |                                              |  |     |  |
|                           |              |               |         |              | <b>i</b> s.gitignore    |                        |                                              |  |     |  |
|                           |              |               |         |              | build.gradle            |                        |                                              |  |     |  |
|                           |              |               |         |              | <b>El</b> gradlew       |                        |                                              |  |     |  |
|                           |              |               |         |              | d gradlew.bat           |                        |                                              |  |     |  |
|                           |              |               |         |              |                         | local.properties       |                                              |  |     |  |
|                           |              |               |         |              |                         | e proguard-rules.pro   |                                              |  |     |  |
|                           |              | $\rightarrow$ |         | gradle       |                         |                        |                                              |  |     |  |
|                           |              |               |         |              | is.gitignore            |                        |                                              |  |     |  |
|                           |              |               |         |              | N build.gradle          |                        |                                              |  |     |  |
|                           |              |               |         |              |                         | gradle.properties      |                                              |  |     |  |
|                           |              |               |         |              | <b>El</b> gradlew       |                        |                                              |  |     |  |
|                           |              |               |         |              | e gradlew.bat           |                        |                                              |  |     |  |
|                           |              |               |         |              |                         | local.properties       |                                              |  |     |  |
|                           |              |               |         |              |                         | w settings.gradle      |                                              |  |     |  |
|                           | $\mathbf{z}$ |               |         |              | IIII External Libraries |                        |                                              |  |     |  |
|                           | 5            |               |         |              |                         | Scratches and Consoles |                                              |  |     |  |

图 **1-1-3**

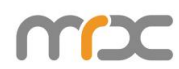

在工程中双击打开"build.gradle"(如图 1-1-4)。按照(如图 1-1-5) (标注 1)添加 仓库与依赖, 按照(标注2)点击"Sync Now"进行同步。

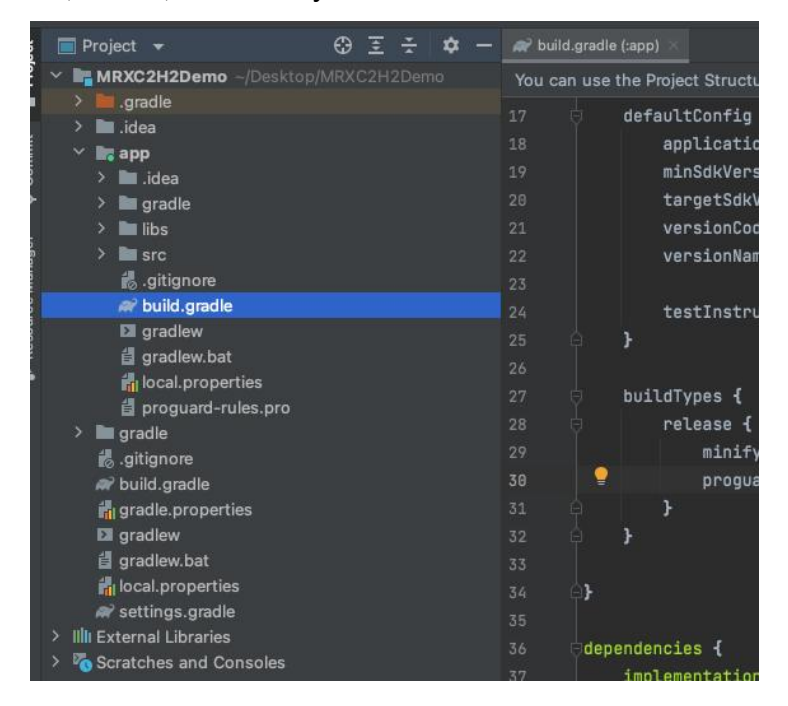

图 **1-1-4**

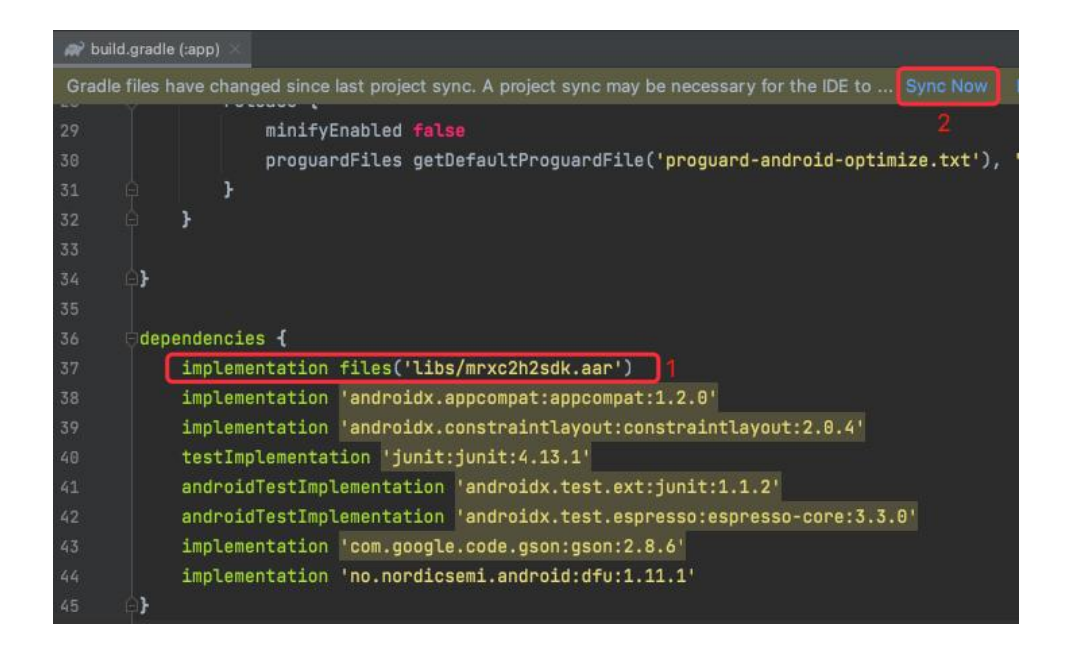

图 **1-1-5**

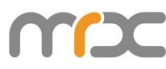

同步成功(如图 1-1-6 所示), 至此, SDK 导入成功。

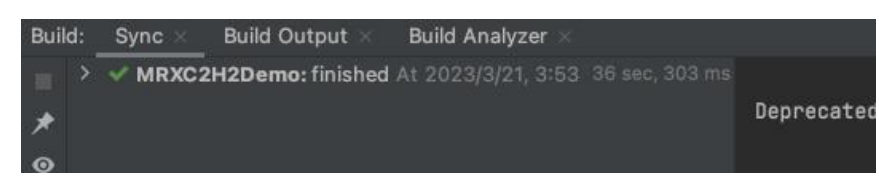

图 **1-1-6**

## **1.2** 使用库文件

在要使用库文件的类中,使用"import"语句,来引用 MRXC2H2SDK 库文件(如图 1-2-1)

import com.asreader.mrxc2h2sdk.MRXC2H2SDK;

图 **1-2-1**

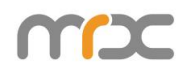

按照(如图 1-2-2)中操作:

1) 创建并初始化"MRXC2H2SDK"对象并传入 Activity 对象(this)。(标记 1, 2,3)

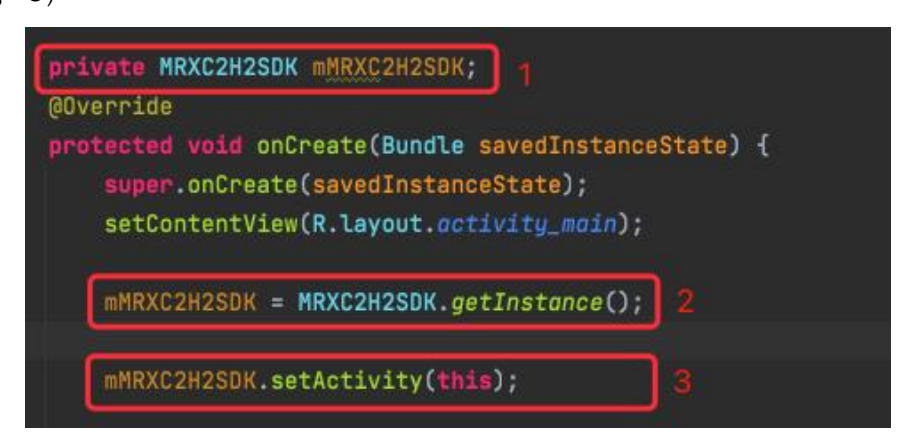

图 **1-2-2**

调用 API: 以"connect(BluetoothDevice device, MRXC2H2DeviceType type)"为例, 按照(如图 1-2-3)中(标记)完成:

- 1) 使用"import"语句引用"BluetoothAdapter"、"BluetoothDevice"、 MRXC2H2DeviceType 库文件 (标记 1)。
- 2) 获得本地蓝牙适配器"BluetoothAdapter"对象 (标记 3)。
- 3) 获取 BluetoothDevice 对象(标记 4)。
- 4) 进行连接(标记 5)。

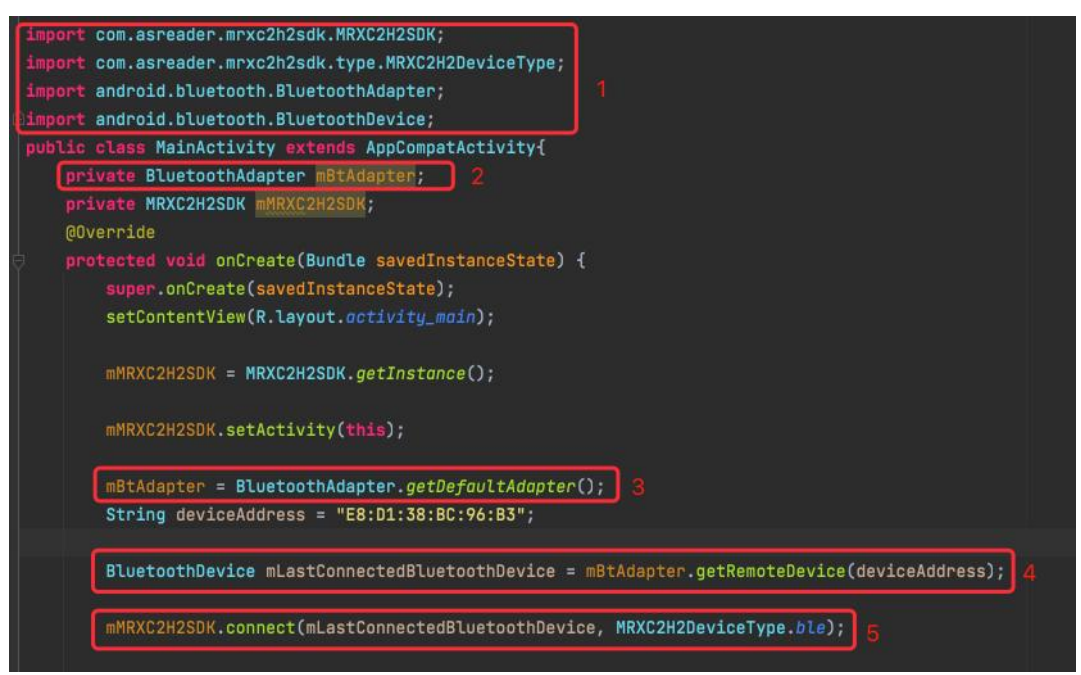

图 **1-2-3**

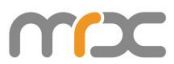

创建并初始化 MRXC2H2EventListener 对象并重写 MRXC2H2EventListener 接口中的 方法(如图 1-2-4)。

|    |           | private MRXC2H2EventListener mMRXC2H2EventListener = new MRXC2H2EventListener() {      |
|----|-----------|----------------------------------------------------------------------------------------|
|    | @Override |                                                                                        |
|    |           | public void onStateChanged(final MRXC2H2ConnectionType connectionType) {}              |
|    | @Override |                                                                                        |
|    |           | public void receiveFirmwareVersion(String firmwareVersion) {}                          |
|    | @Override |                                                                                        |
|    |           | public void receiveHardwareVersion(String hardwareVersion) {}                          |
|    | @Override |                                                                                        |
|    |           | public void receiveManufacturerName(String manufacturerName) {}                        |
|    | @Override |                                                                                        |
|    |           | public void receivedBattery(int battery) {}                                            |
|    | @Override |                                                                                        |
|    |           | public void receivedBarcodeData(byte[] barcodeData, MRXC2H2BarcodeType barcodeType) {} |
|    | @Override |                                                                                        |
|    |           | public void startScanStatus(boolean status) {}                                         |
|    | @Override |                                                                                        |
|    |           | public void stopScanStatus(final boolean status) {}                                    |
|    | @Override |                                                                                        |
|    |           | public void setBeepStatus(boolean status) {}                                           |
|    | @Override |                                                                                        |
|    |           | public void setVibrationStatus(boolean status) {}                                      |
|    | @Override |                                                                                        |
|    |           | public void setBarcodeTimeoutStatus(boolean status) {}                                 |
|    | @Override |                                                                                        |
|    |           | public void receivedBeepIsOn(boolean isOn) {}                                          |
|    | @Override |                                                                                        |
|    |           | public void receivedVibrationIsOn(boolean isOn) {}                                     |
|    | @Override |                                                                                        |
|    |           | public void receivedBarcodeTimeoutValue(MRXC2H2BarcodeTimeout barcodeTimeout) {}       |
|    | @Override |                                                                                        |
|    |           | public void receivedData(byte[] data) {}                                               |
|    | @Override |                                                                                        |
|    |           | public void receivedDevice(BluetoothDevice device) {}                                  |
|    | @Override |                                                                                        |
| μ. |           | public void receivedFoundDeviceFinished() {}                                           |
|    |           |                                                                                        |

图 **1-2-4**

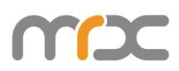

连接蓝牙设备前, 需调用"setMRXC2H2EventListener(MRXC2H2EventListener listener)"方法并传入MRXC2H2EventListener对象,来进行蓝牙连接状态的监听和接收 从MRXC2H2设备返回的数据。(如图 1-2-5)。

mMRXC2H2SDK.setMRXC2H2SDKEventListener(mMRXC2H2EventListener);

#### 图 **1-2-5**

以接口中 onStateChanged 和 receivedBarcodeData 方法作为示例 (如图 1-2-6)。

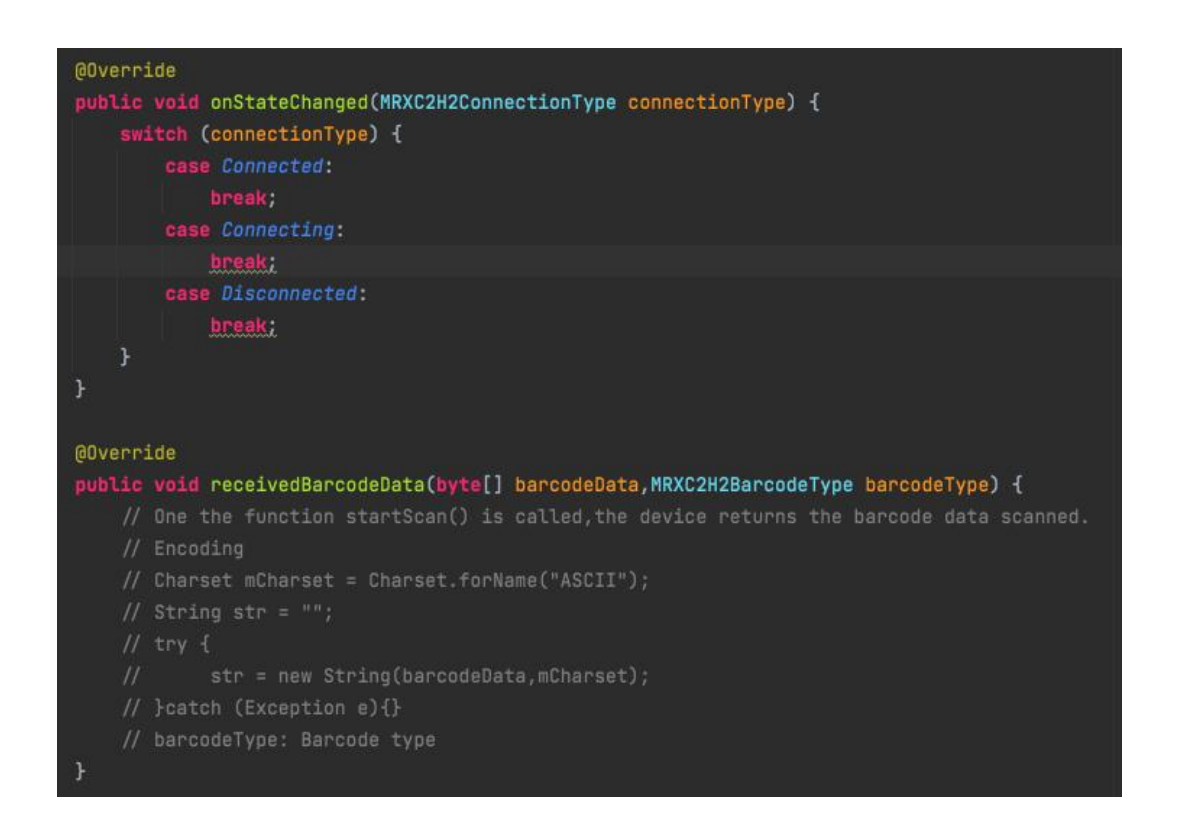

#### 图 **1-2-6**

## **1.3** 添加项目权限

在使用sdk前,需在app的AndroidManifest.xml文件中定义蓝牙相关权限(如图1-3-1)。

<uses-permission android:name="android.permission.BLUET00TH"  $\triangleright$ <uses-permission android:name="android.permission.BLUETOOTH\_ADMIN" /> <uses-permission android:name="android.permission.ACCESS\_COARSE\_LOCATION" /> <uses-permission android:name="android.permission.ACCESS\_FINE\_LOCATION" />

#### 图 **1-3-1**

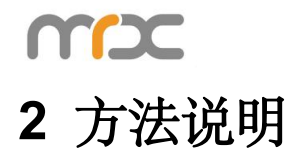

## **2.1 MRXC2H2SDK**

#### **2.1.1 getInstance**

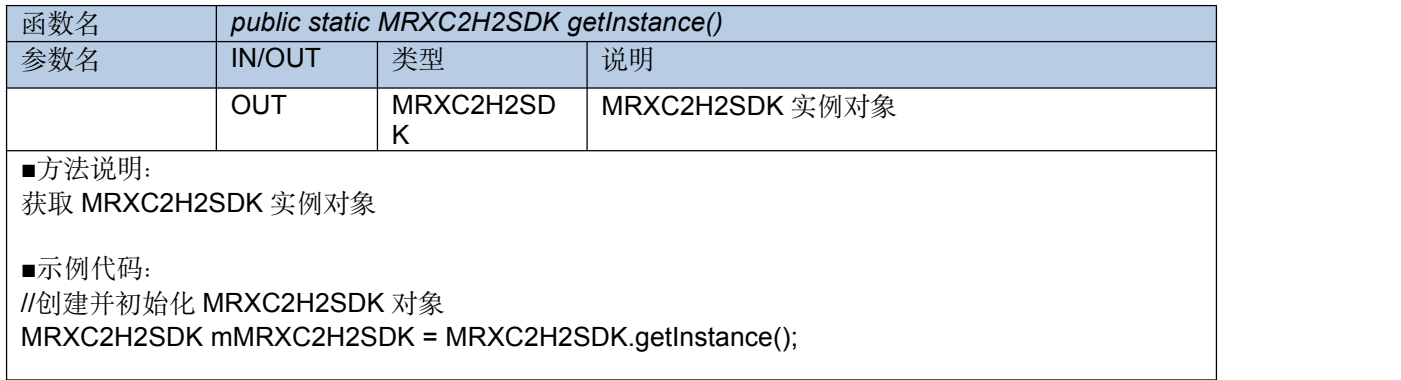

### **2.1.2 setMRXC2H2SDKEventListener**

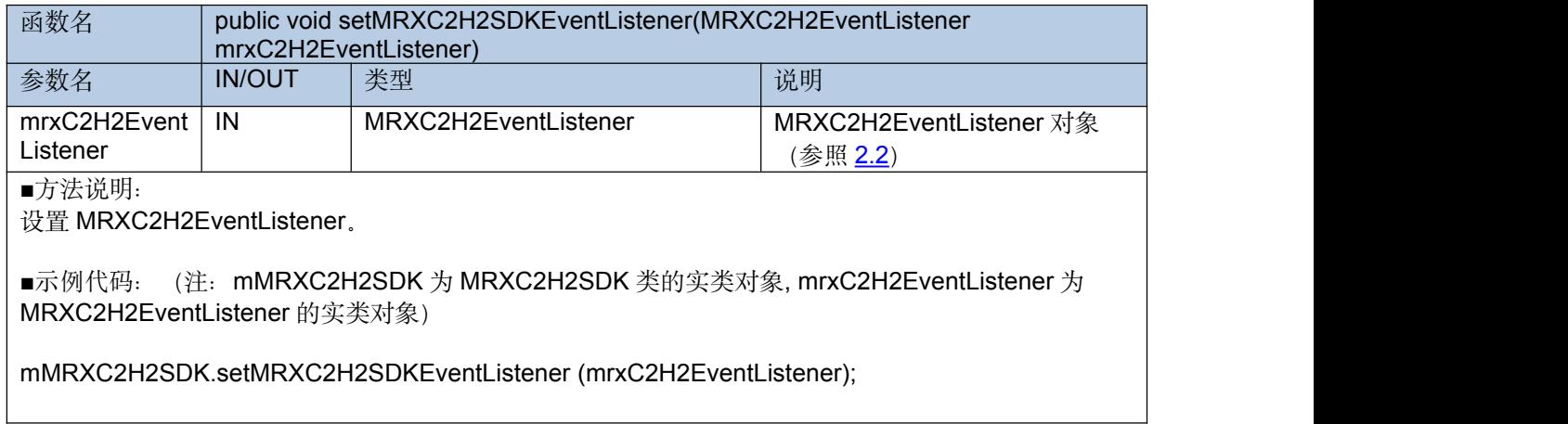

### <span id="page-13-0"></span>**2.1.3 connect**

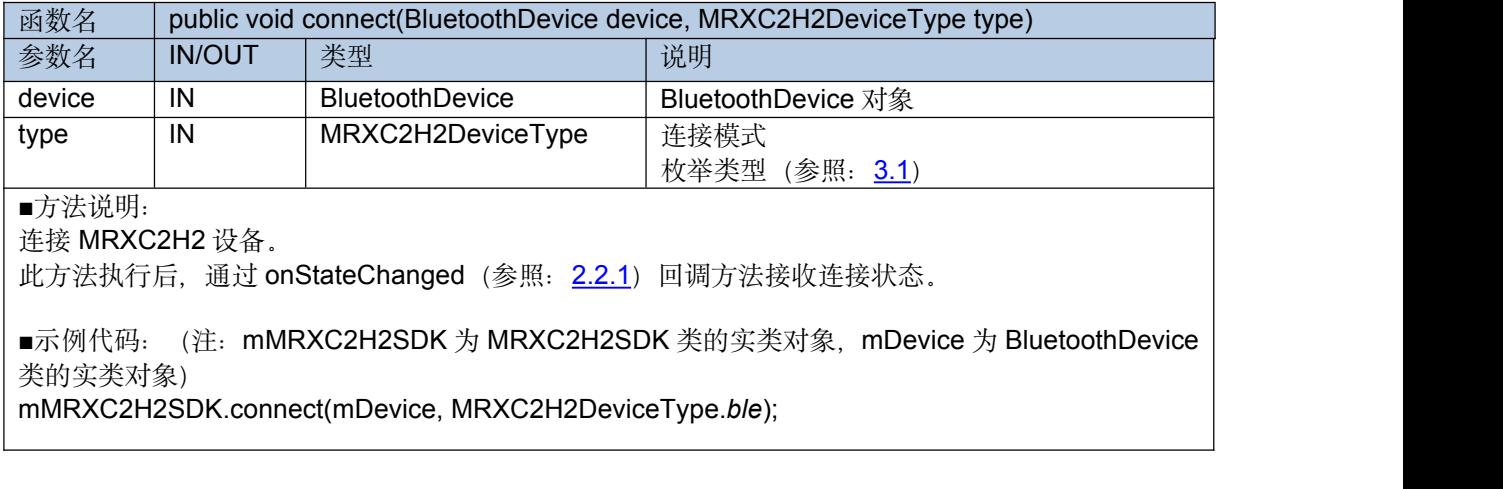

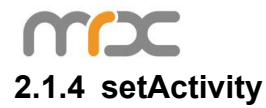

#### **函数名 public void setActivity(Activity activity)**<br>参数名 IN/OUT | 类型 | 说明 参数名 | IN/OUT | 类型 | 说明 activity | IN | Activity | 上下文环境 | ■方法说明: 设置一个与应用生命周期一样的上下文环境。 ■示例代码: (注: mMRXC2H2SDK 为 MRXC2H2SDK 类的实类对象,this 为 Activity 对象) mMRXC2H2SDK.setActivity (this);

#### <span id="page-14-0"></span>**2.1.5 disconnect**

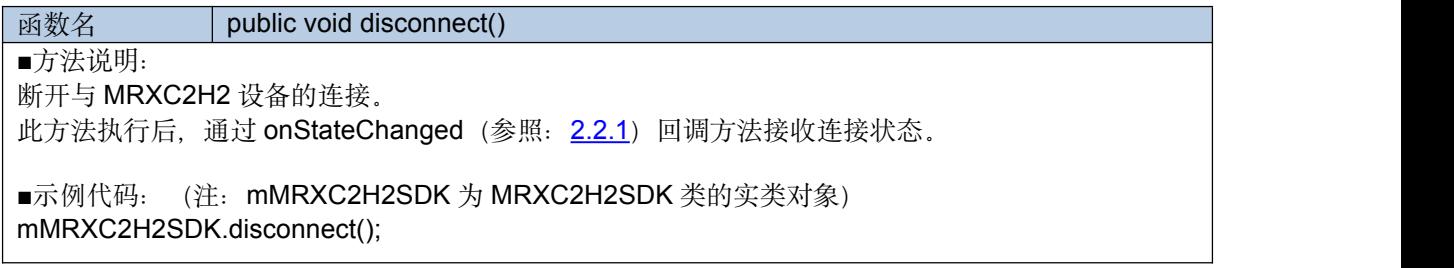

#### **2.1.6 getSdkVersion**

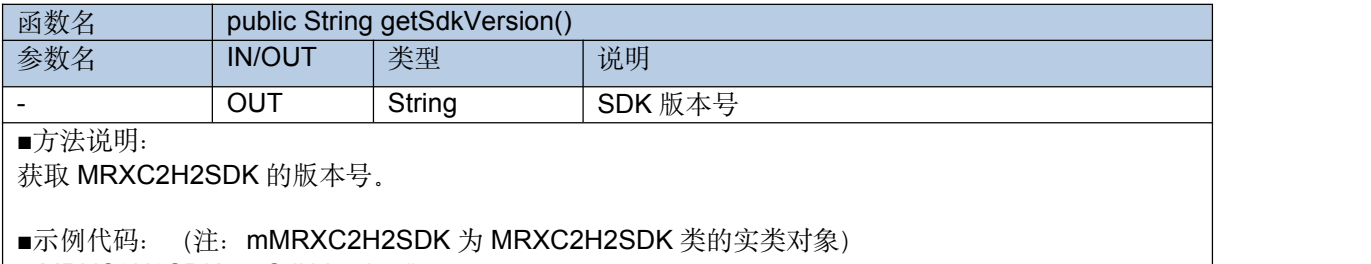

mMRXC2H2SDK.getSdkVersion();

#### <span id="page-14-2"></span>**2.1.7 getFirmwareVersion**

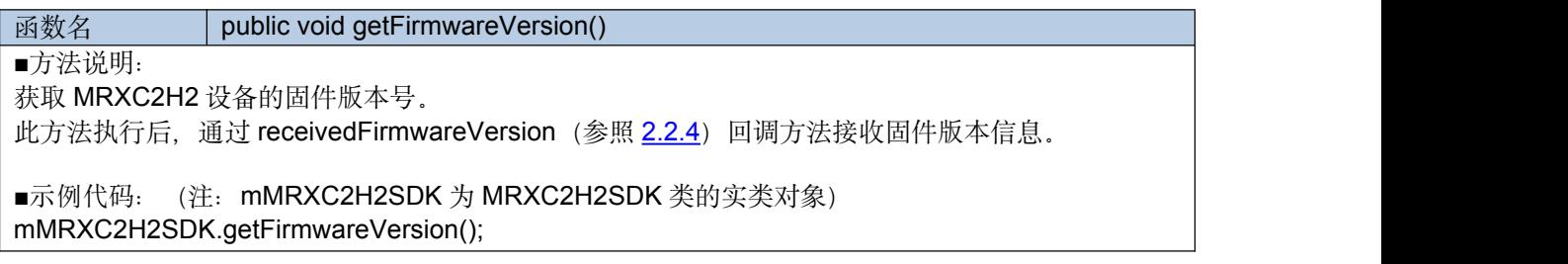

#### <span id="page-14-1"></span>**2.1.8 getBattery**

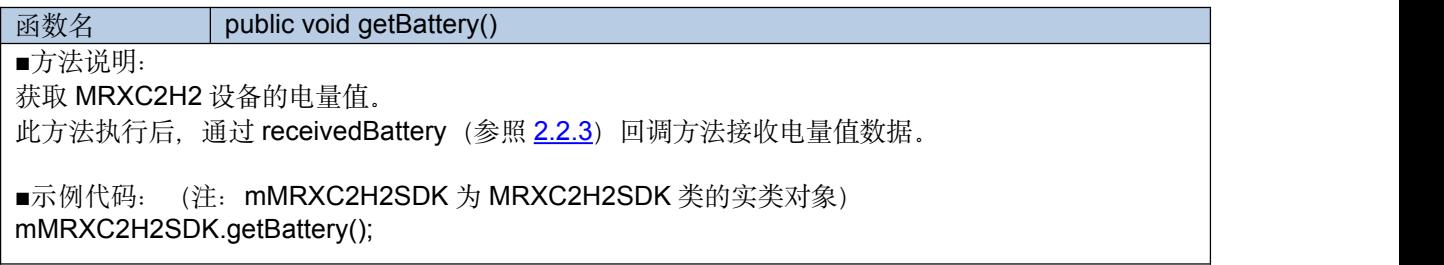

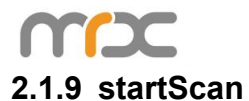

<span id="page-15-0"></span>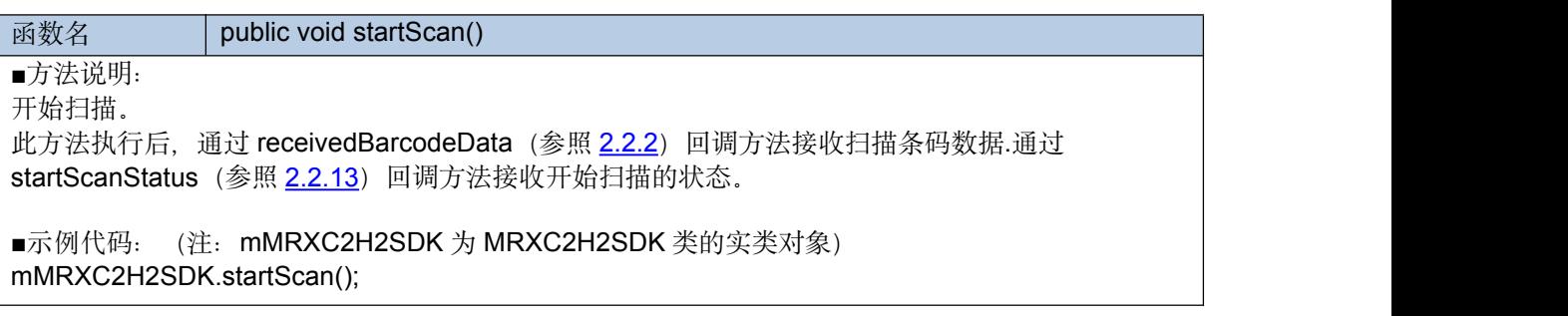

#### <span id="page-15-3"></span>**2.1.10 stopScan**

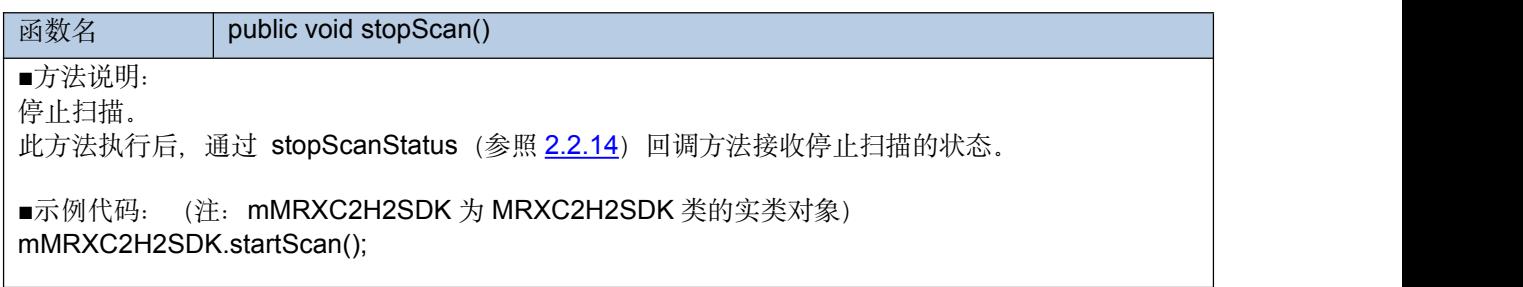

#### <span id="page-15-1"></span>**2.1.11 startDiscovery**

**函数名** public void startDiscovery() ■方法说明: 检索蓝牙设备。 此方法执行后, 通过receivedDevice (参照[2.2.6](#page-20-1)) 回调方法接收检索到的蓝牙设备。 ■示例代码: (注: mMRXC2H2SDK 为 MRXC2H2SDK 类的实类对象) mMRXC2H2SDK. startDiscovery();

#### <span id="page-15-2"></span>**2.1.12 stopDiscovery**

**函数名** public void stopDiscovery()

■方法说明:

停止检索蓝牙设备。

此方法执行后,通过receivedFoundDeviceFinished (参照[2.2.7](#page-21-0)) 回调方法接收检索蓝牙设备停止信息。

■示例代码: (注: mMRXC2H2SDK 为 MRXC2H2SDK 类的实类对象) mMRXC2H2SDK. stopDiscovery();

#### **2.1.13 getPairedDevices**

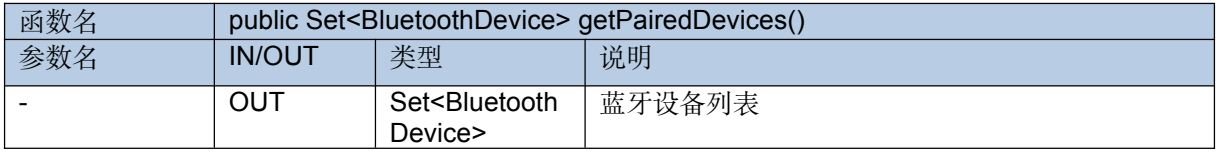

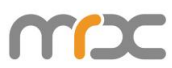

■方法说明:

获取手机端已匹配的蓝牙设备列表。

■示例代码: (注: mMRXC2H2SDK 为 MRXC2H2SDK 类的实类对象) Set<BluetoothDevice> pairedDevices = mMRXC2H2SDK. getPairedDevices();

#### **2.1.14 deviceType**

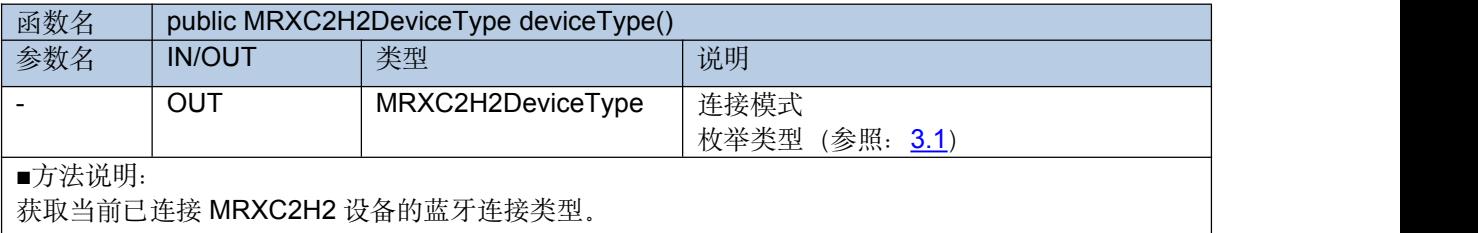

■示例代码: (注: mMRXC2H2SDK 为 MRXC2H2SDK 类的实类对象) DeviceType mDeviceType = mMRXC2H2SDK.deviceType();

#### **2.1.15 connectedDevice**

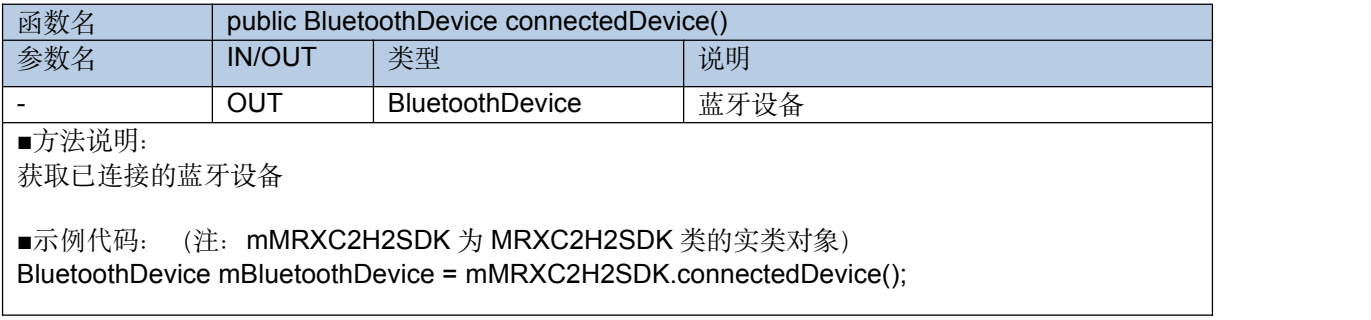

#### <span id="page-16-0"></span>**2.1.16 getBeepStatus**

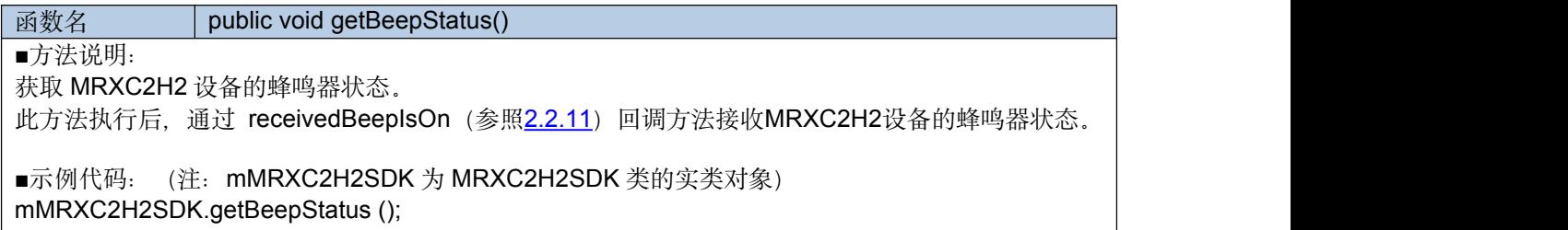

#### <span id="page-16-1"></span>**2.1.17 setBeepOn**

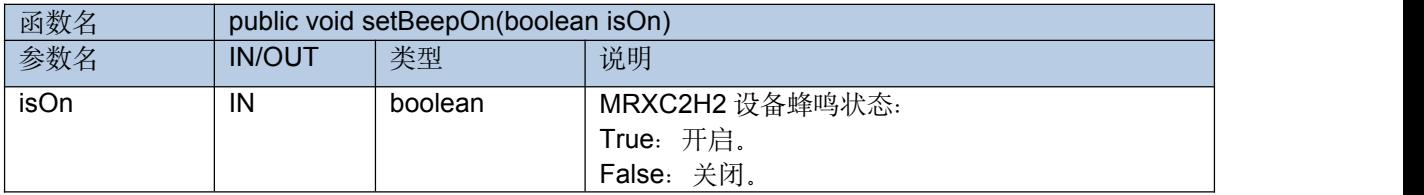

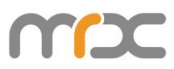

■方法说明:

设置 MRXC2H2 设备的蜂鸣器状态。

此方法执行后, 通过setBeepStatus (参照[2.2.15](#page-24-0)) 回调方法接收MRXC2H2设备的蜂鸣器状态是否设 置成功。

■示例代码: (注: mMRXC2H2SDK 为 MRXC2H2SDK 类的实类对象) mMRXC2H2SDK.setBeepStatus (isOn);

#### <span id="page-17-0"></span>**2.1.18 getVibrationStatus**

**函数名** public void getVibrationStatus()

■方法说明:

获取 MRXC2H2 设备的振动器状态。

此方法执行后, 通过receivedVibrationIsOn (参照[2.2.10](#page-22-1)) 回调方法接收MRXC2H2设备的振动器状态。

■示例代码: (注: mMRXC2H2SDK 为 MRXC2H2SDK 类的实类对象) mMRXC2H2SDK.getVibrationStatus();

#### <span id="page-17-2"></span>**2.1.19 setVibrationOn**

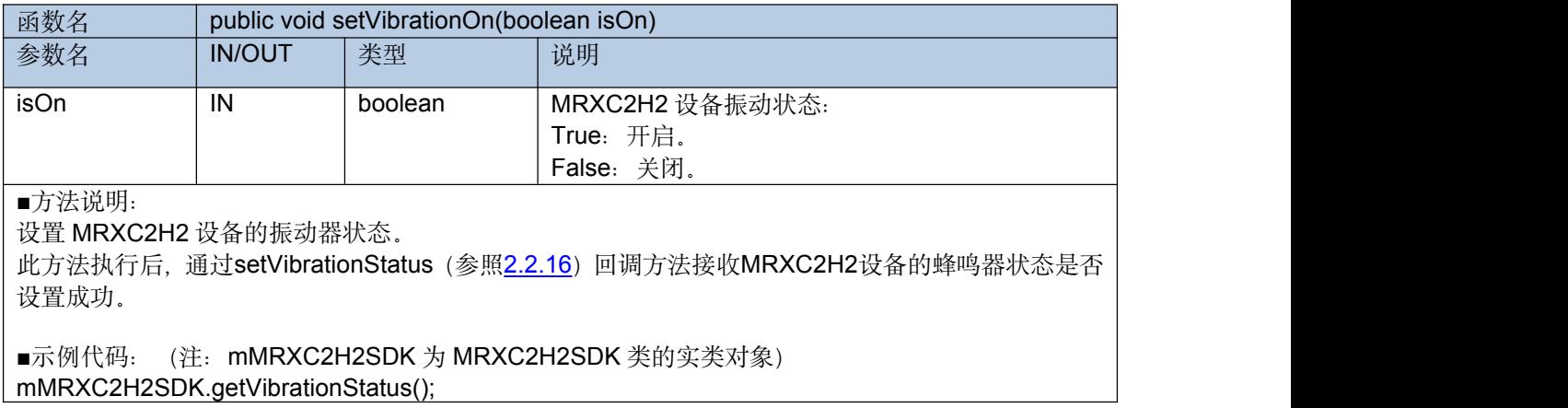

#### <span id="page-17-1"></span>**2.1.20 getBarcodeTimeout**

**函数名 public void getBarcodeTimeout()** ■方法说明: 获取 MRXC2H2 设备的扫描超时时间。 此方法执行后,通过receivedBarcodeTimeoutValue(参照[2.2.12](#page-22-2))回调MRXC2H2设备的扫描超时时 间。 ■示例代码: (注: mMRXC2H2SDK 为 MRXC2H2SDK 类的实类对象) mMRXC2H2SDK.getBarcodeTimeout ();

#### <span id="page-17-3"></span>**2.1.21 setBarcodeTimeout**

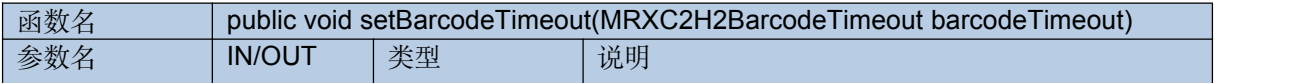

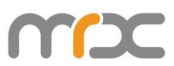

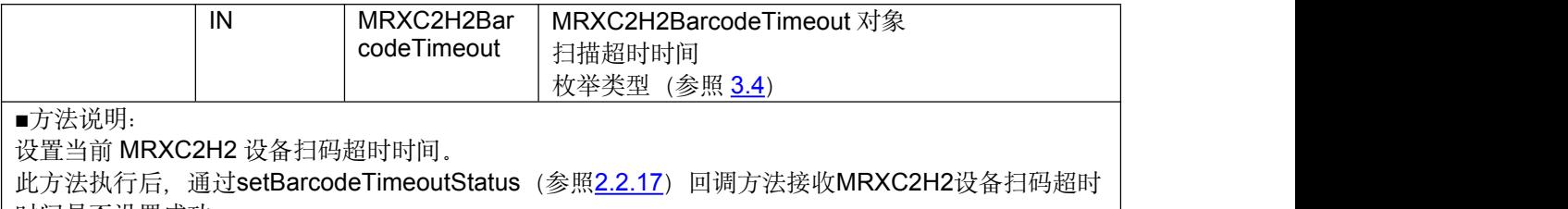

时间是否设置成功。

■示例代码: (注: mMRXC2H2SDK 为 MRXC2H2SDK 类的实类对象) mMRXC2H2SDK.setBarcodeTimeout (MRXC2H2BarcodeTimeout. *BarcodeTimeout\_4S*);

#### <span id="page-18-2"></span>**2.1.22 getHardwareVersion**

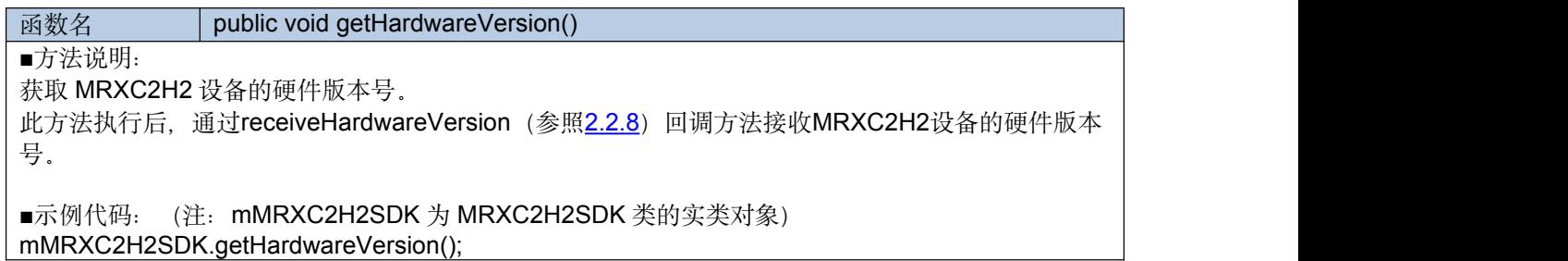

### <span id="page-18-3"></span>**2.1.23 getManufatureName**

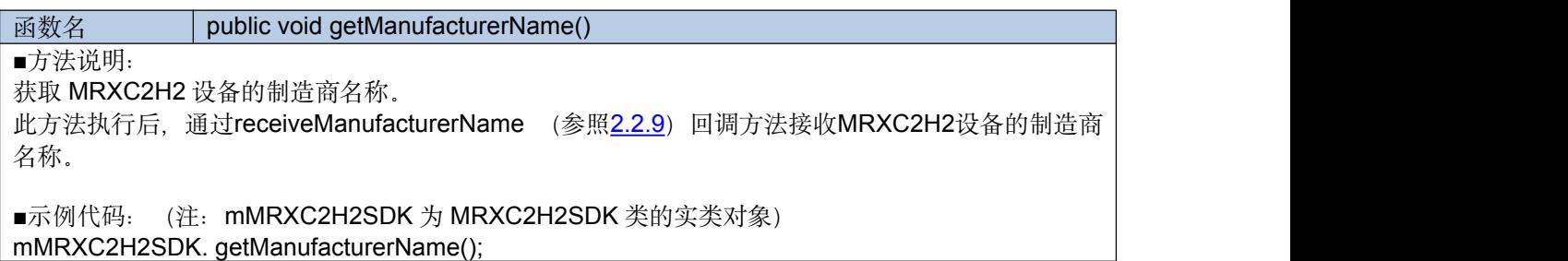

## <span id="page-18-0"></span>**2.2 MRXC2H2EventListener**

#### <span id="page-18-1"></span>**2.2.1 onStateChanged**

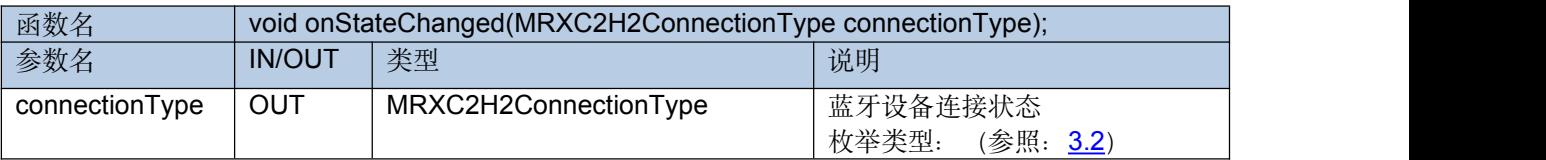

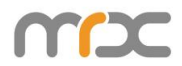

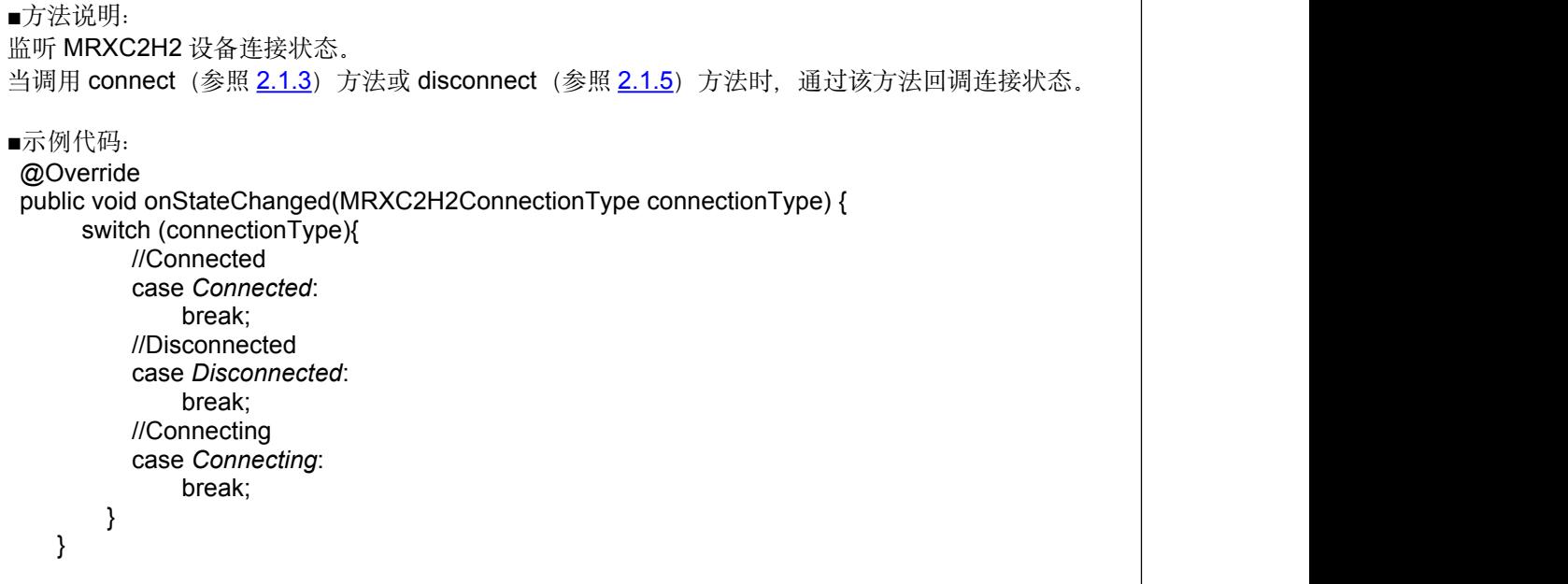

#### <span id="page-19-1"></span>**2.2.2 receivedBarcodeData**

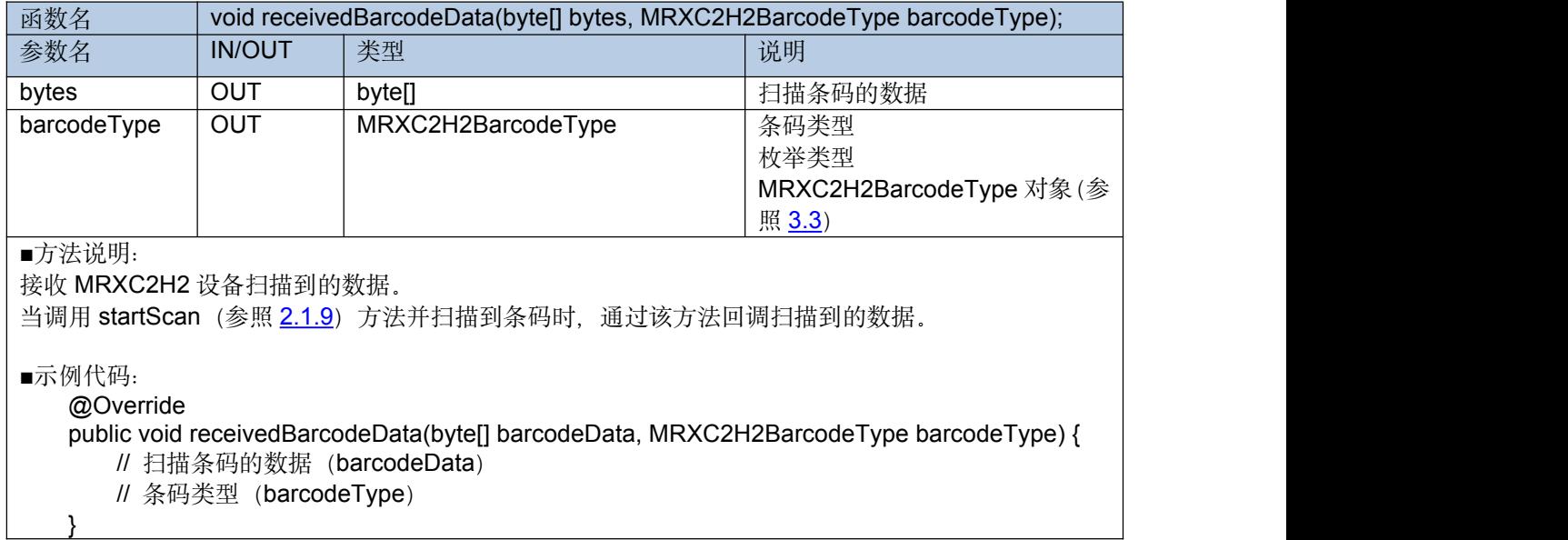

## <span id="page-19-0"></span>**2.2.3 receivedBattery**

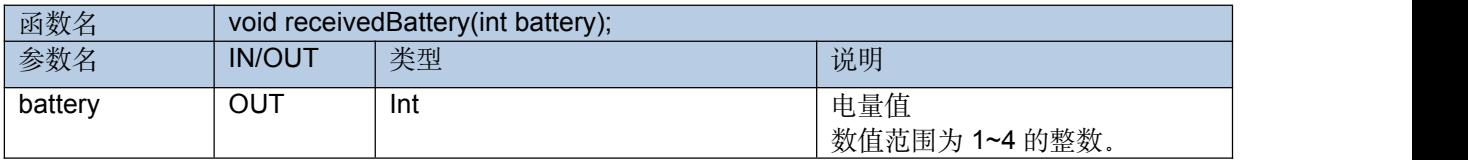

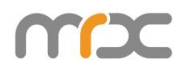

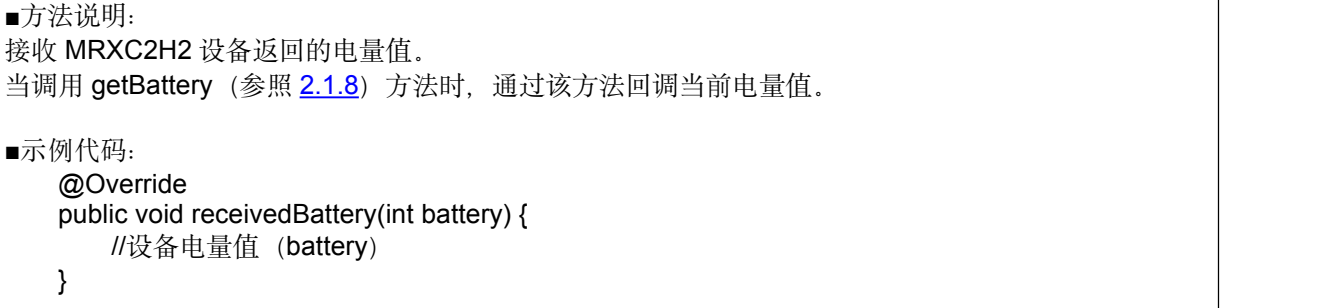

#### <span id="page-20-0"></span>**2.2.4 receivedFirmwareVersion**

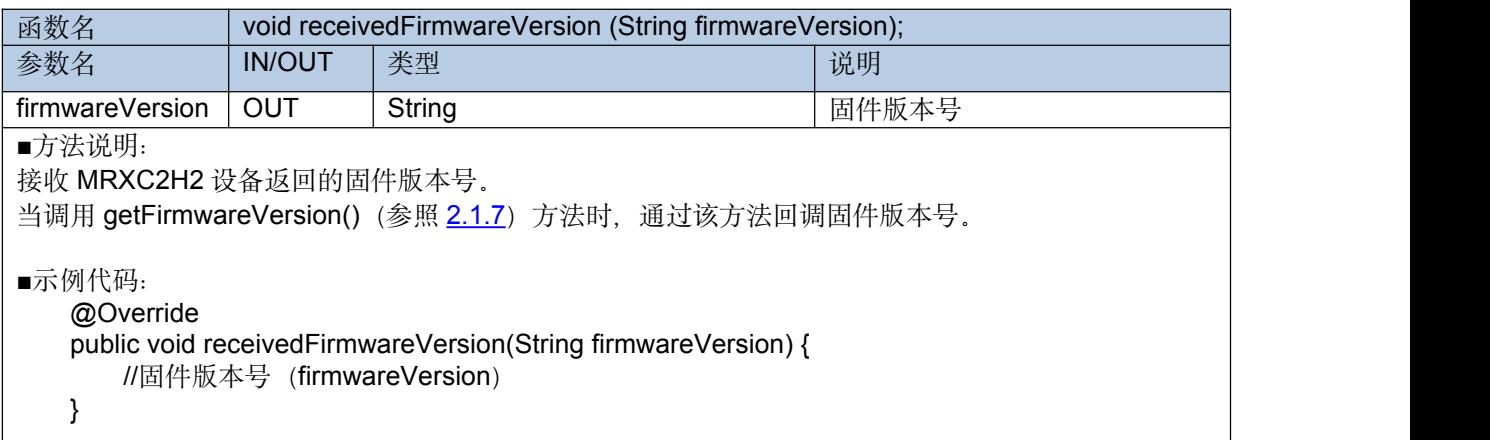

#### **2.2.5 receivedData**

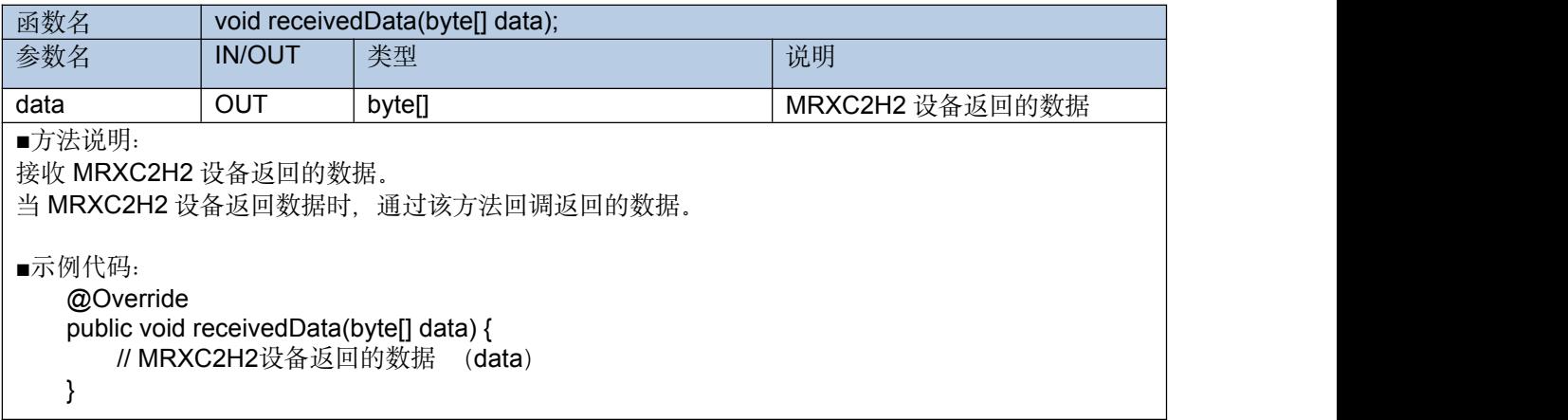

#### <span id="page-20-1"></span>**2.2.6 receivedDevice**

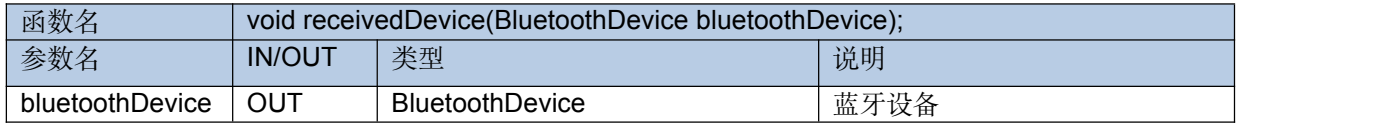

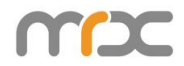

```
■方法说明:
接收检索到的蓝牙设备。
2.1.11) 方法时, 通过该方法回调索到蓝牙设备。
■示例代码: @Override
  public void receivedDevice(BluetoothDevice bluetoothDevice) {
     // 蓝牙设备 (bluetoothDevice)
   }
```
#### <span id="page-21-0"></span>**2.2.7 receivedFoundDeviceFinished**

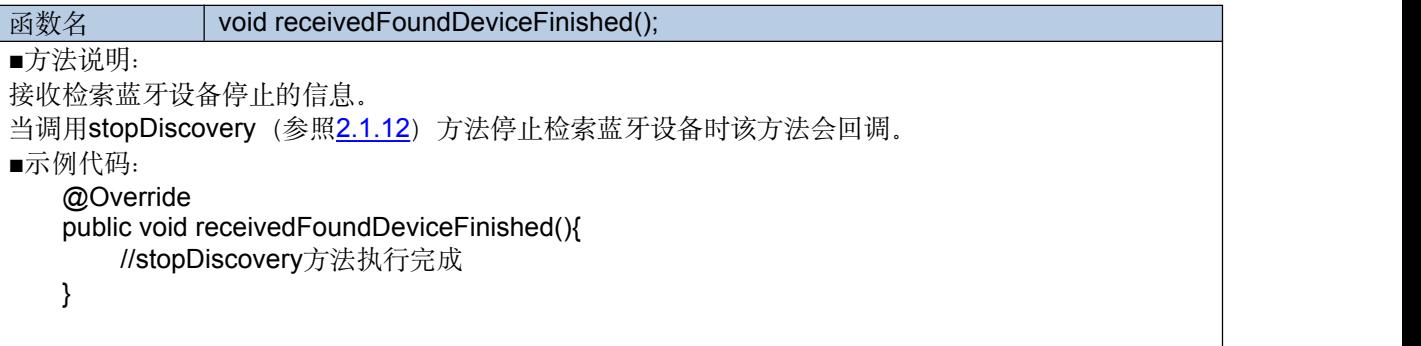

#### <span id="page-21-1"></span>**2.2.8 receiveHardwareVersion**

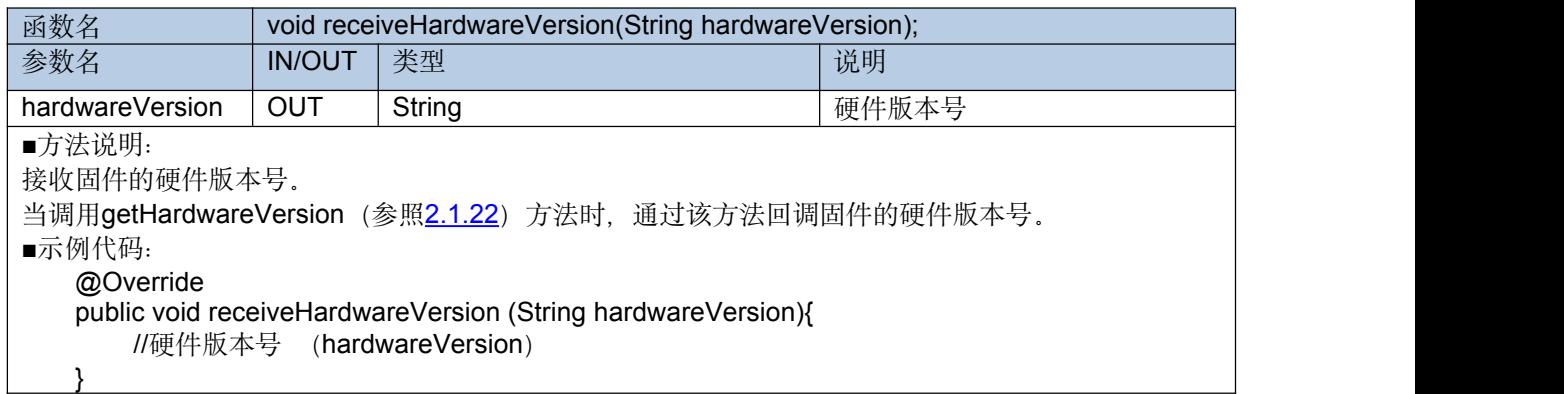

#### <span id="page-21-2"></span>**2.2.9 receiveManufacturerName**

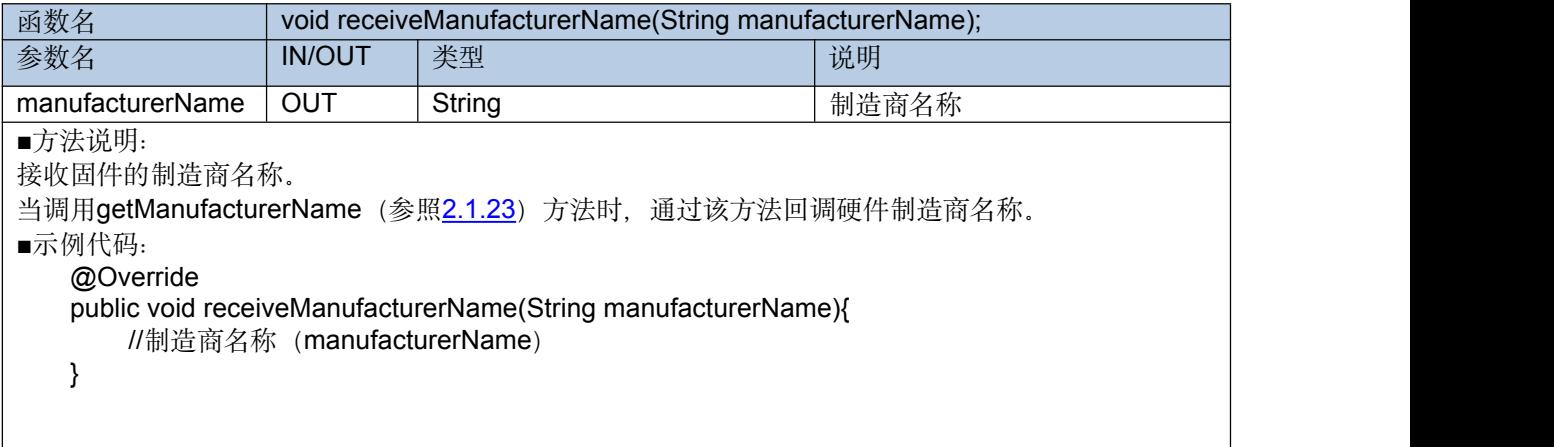

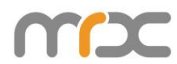

### <span id="page-22-1"></span>**2.2.10 receivedVibrationIsOn**

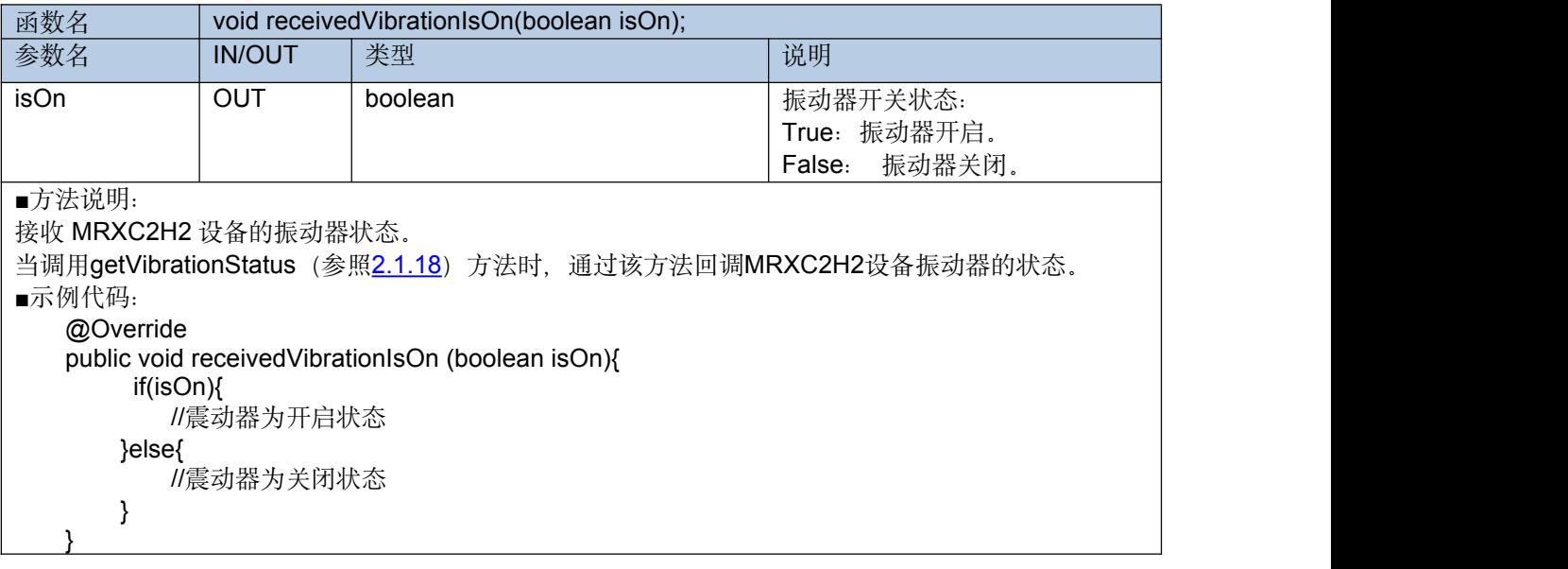

#### <span id="page-22-0"></span>**2.2.11 receivedBeepIsOn**

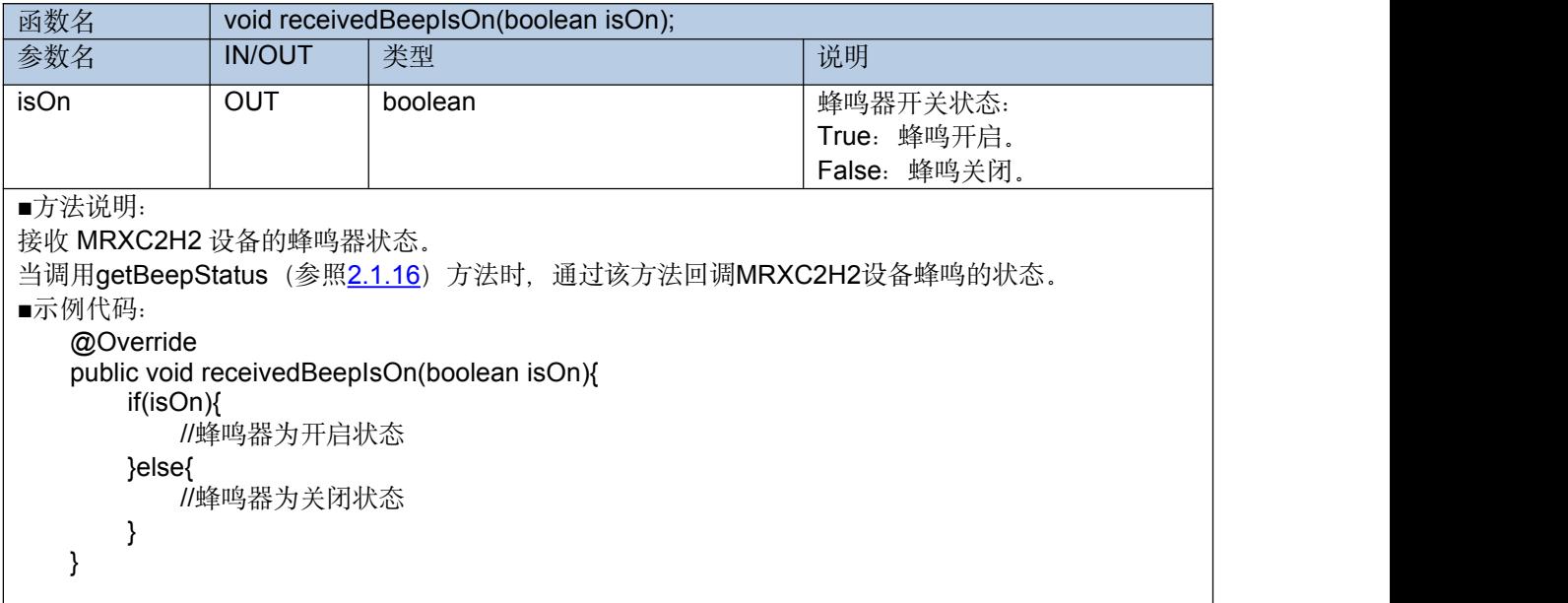

#### <span id="page-22-2"></span>**2.2.12 receivedBarcodeTimeoutValue**

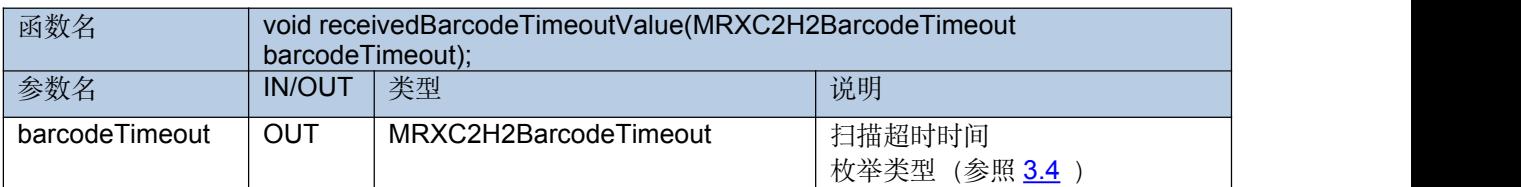

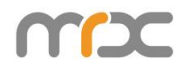

```
■方法说明:
接收当前 MRXC2H2 设备扫码超时时间。
2.1.20) 方法时, 通过该方法回调MRXC2H2设备扫码超时时间。
■示例代码: @Override
  public void receivedBarcodeTimeoutValue (BarcodeTimeout barcodeTimeout){
     // 返回扫码超时时间(barcodeTimeout)
   }
```
#### <span id="page-23-0"></span>**2.2.13 startScanStatus**

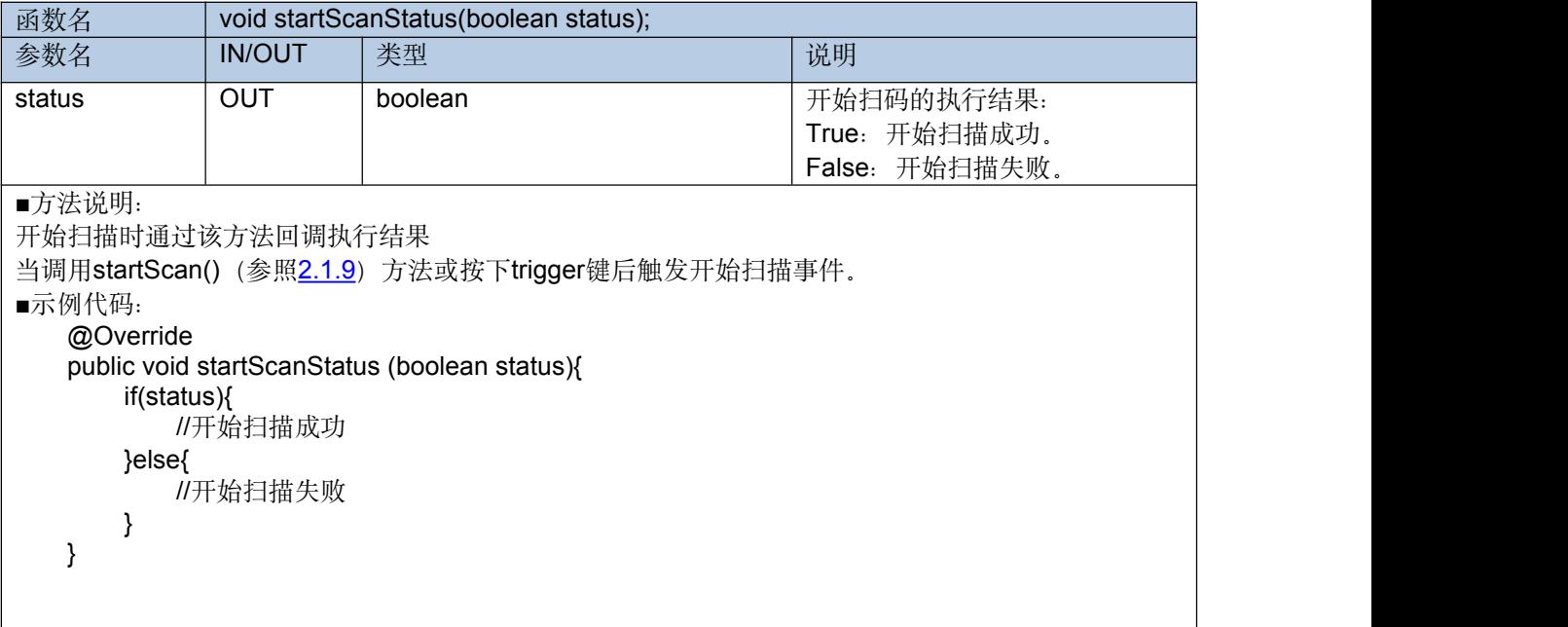

#### <span id="page-23-1"></span>**2.2.14 stopScanStatus**

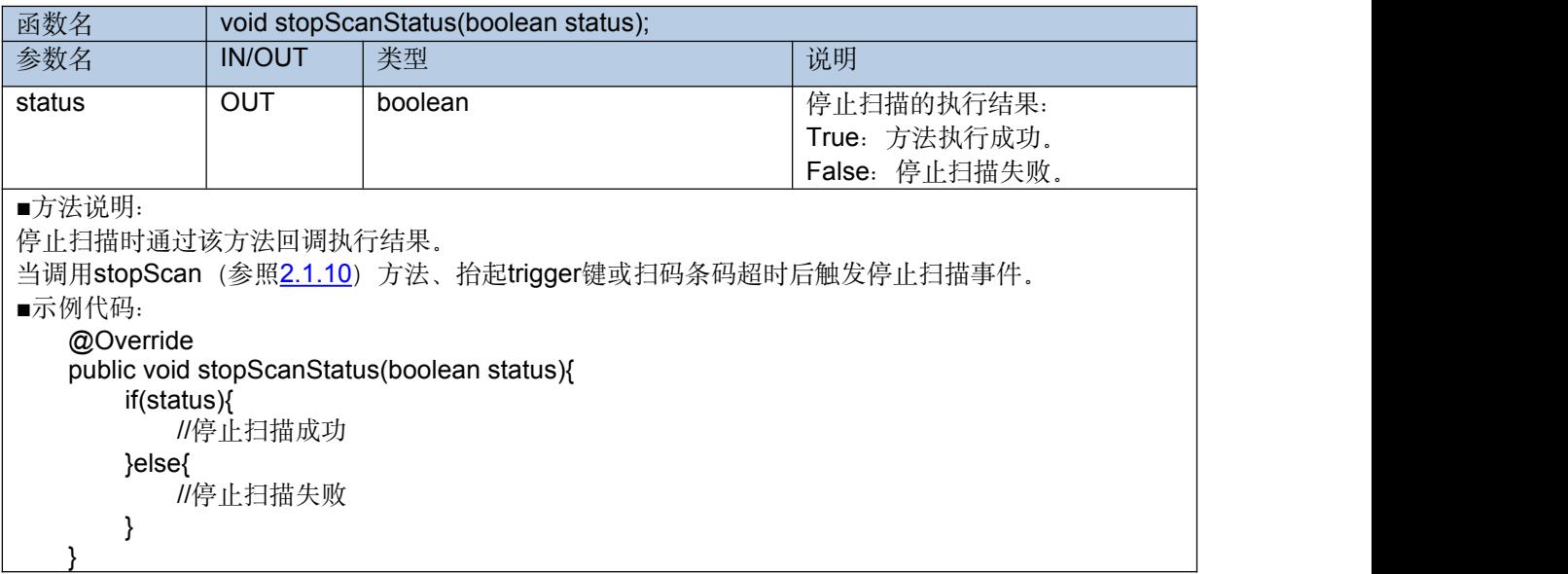

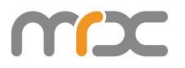

## <span id="page-24-0"></span>**2.2.15 setBeepStatus**

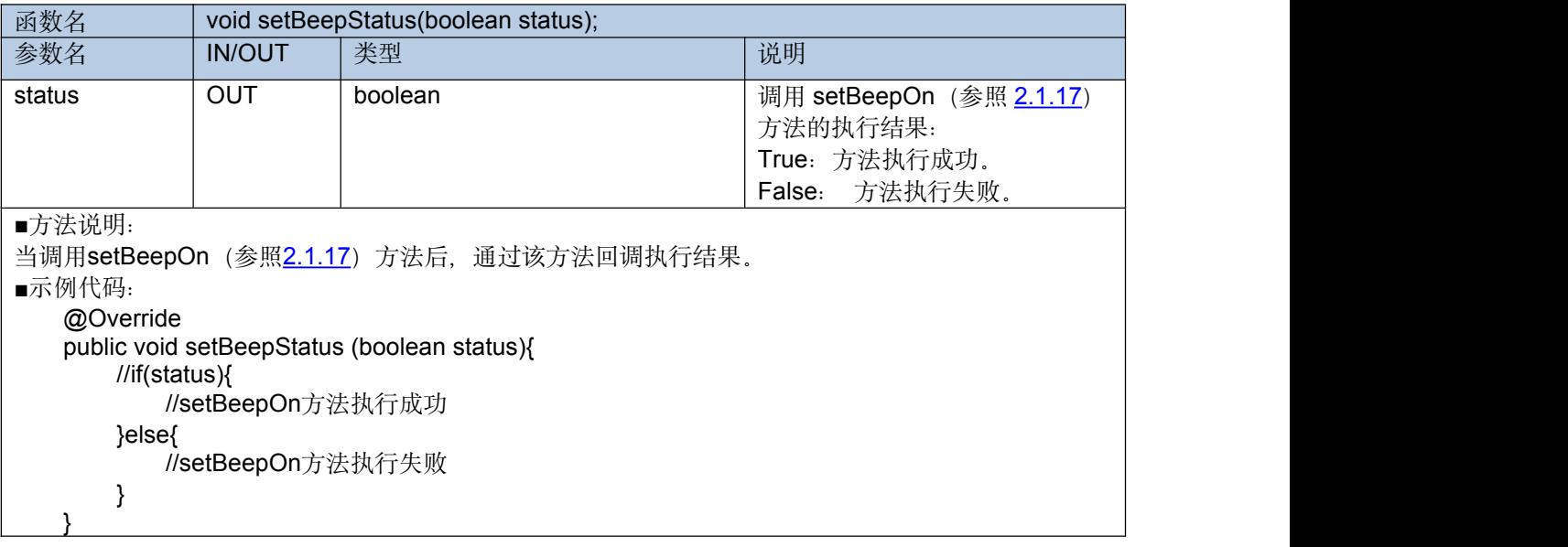

#### <span id="page-24-1"></span>**2.2.16 setVibrationStatus**

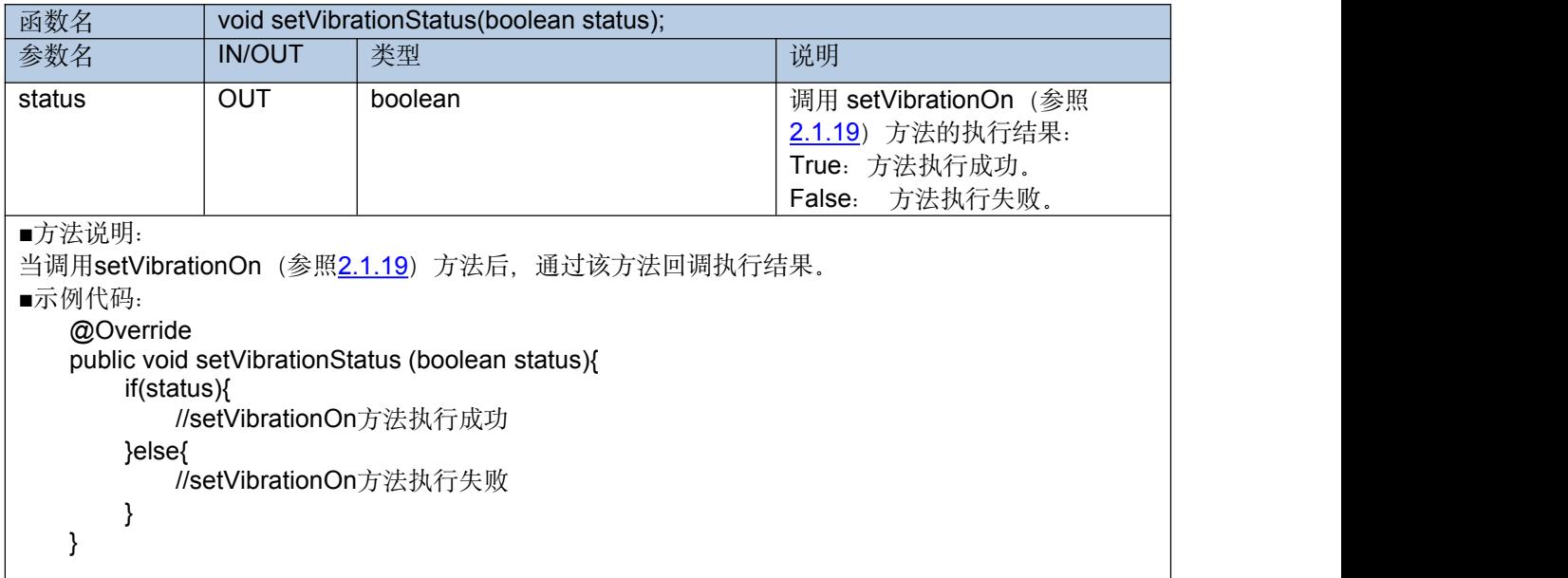

#### <span id="page-24-2"></span>**2.2.17 setBarcodeTimeoutStatus**

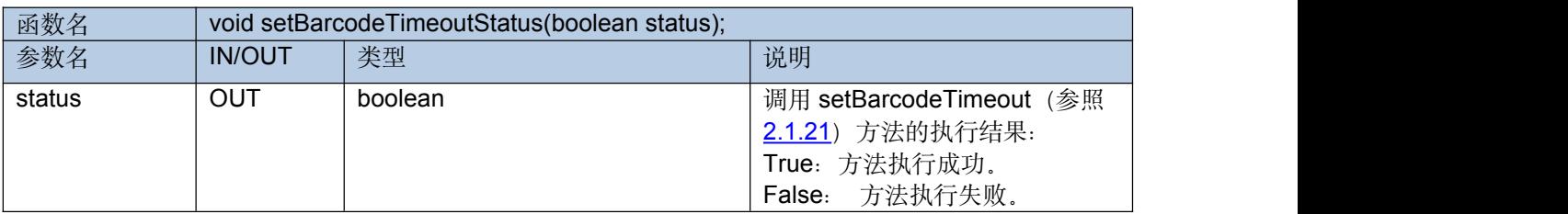

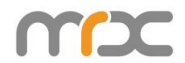

```
■方法说明:
2.1.21) 方法后, 通过该方法回调执行结果。
■示例代码: @Override
   public void setBarcodeTimeoutStatus (boolean status){
      if(status){
          -----<sub>)</sub><br>//setBarcodeTimeout方法执行成功
      }else{
          //setBarcodeTimeout方法执行失败
       }
   }
```
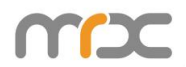

## **3 Enum**

## <span id="page-26-0"></span>**3.1 MRXC2H2DeviceType**

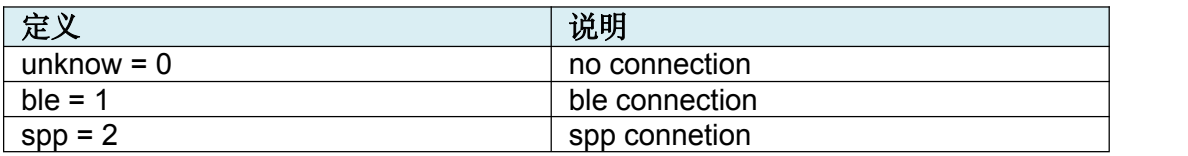

## <span id="page-26-1"></span>**3.2 MRXC2H2ConnectionType**

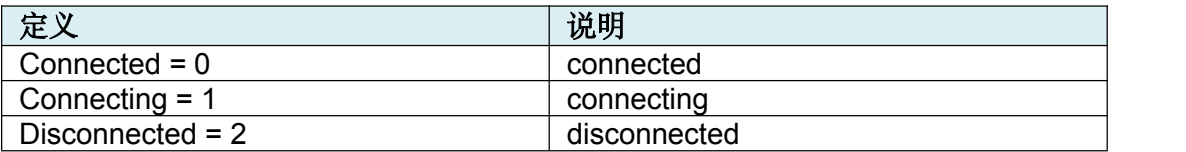

#### <span id="page-26-2"></span>**3.3 MRXC2H2BarcodeType**

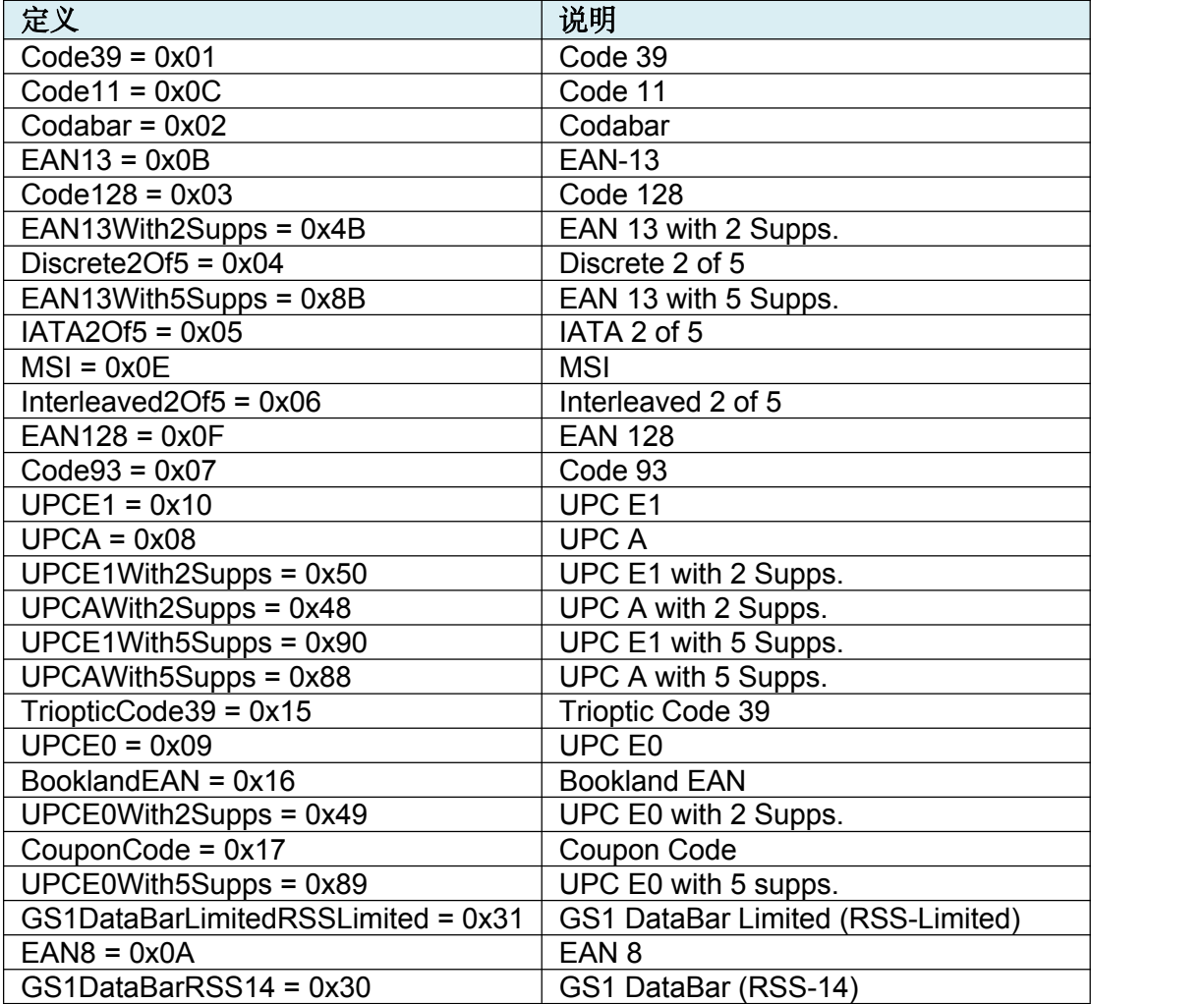

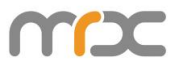

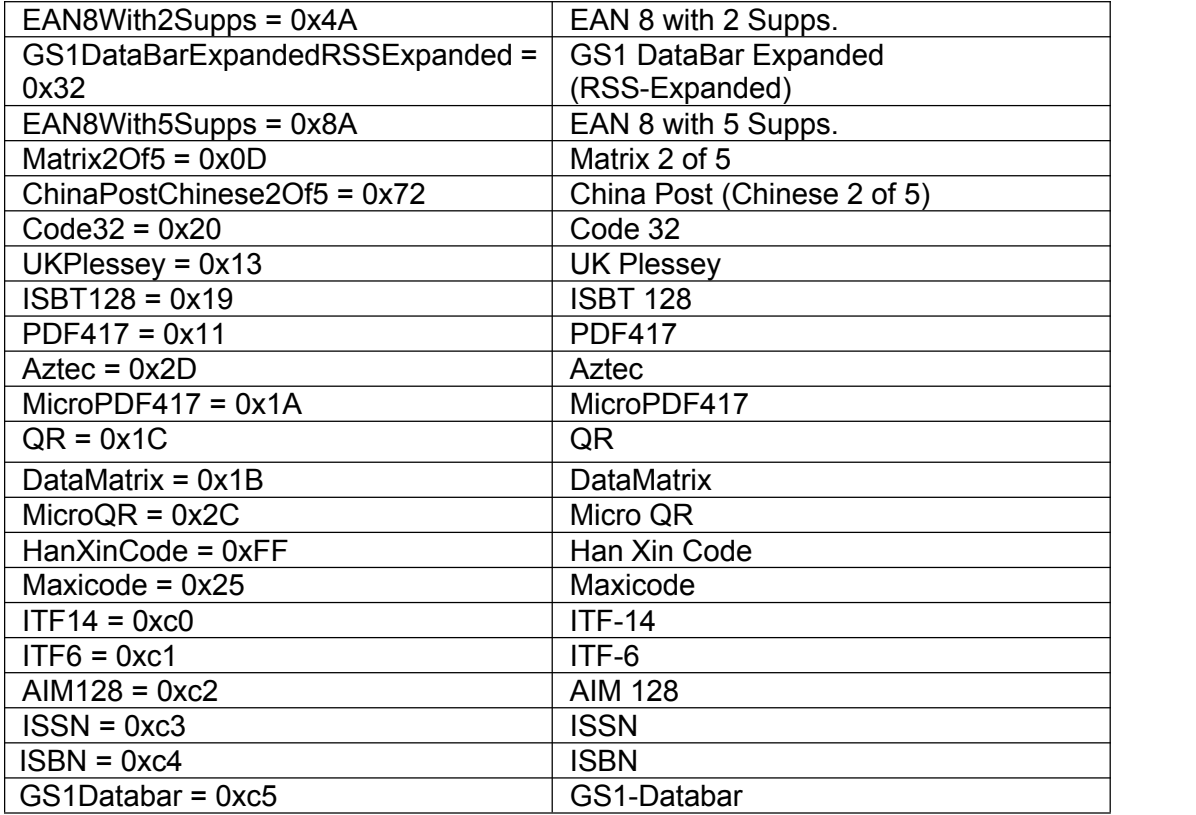

#### <span id="page-27-0"></span>**3.4 MRXC2H2BarcodeTimeout**

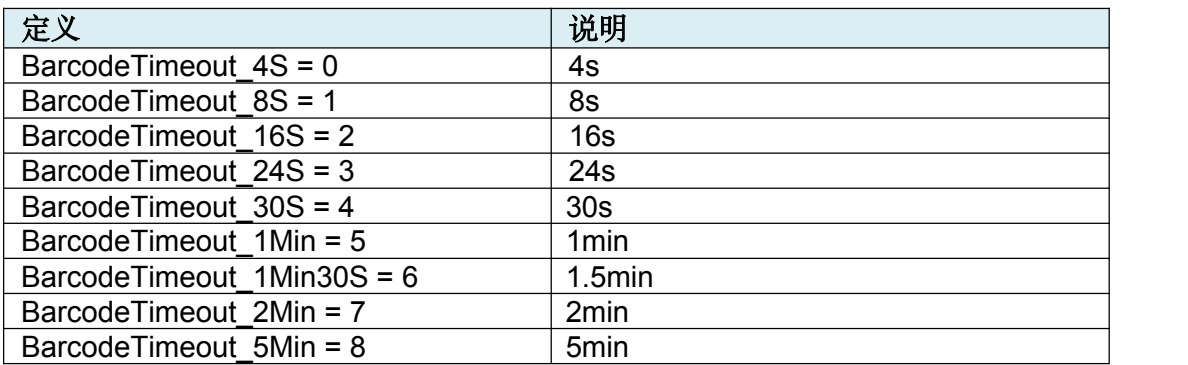